Česká zemědělská univerzita v Praze

Provozně ekonomická fakulta

Katedra informačního inženýrství

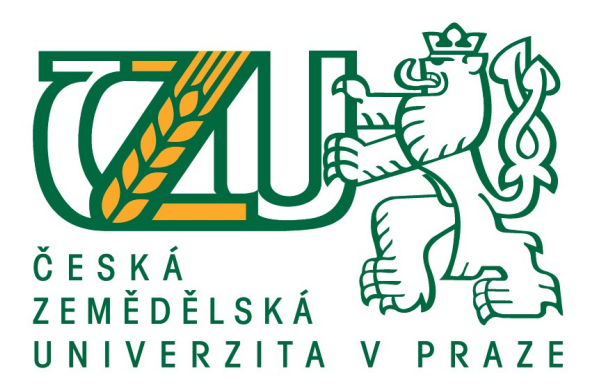

# Bakalářská práce

# Návrh grafického manuálu podnikatelského subjektu

Ondřej Badín

© 2018 ČZU v Praze

# **ČESKÁ ZEMĚDĚLSKÁ UNIVERZITA V PRAZE**

Provozně ekonomická fakulta

# **ZADÁNÍ BAKALÁŘSKÉ PRÁCE**

Ondřej Badín

InformaƟka

Název práce

**Návrh grafického manuálu podnikatelského subjektu**

Název anglicky

**Design of a graphic charter of a business subject**

#### **Cíle práce**

Cílem literární rešerše bakalářské práce je nastudovat problematiku corporate a brand identity a grafického manuálu jako takového, vysvětlit rozdíly mezi vektorovou a rastrovou grafikou, nastínit základy typografie a teorie barev a popsat open-source grafický software, konkrétně vektorový editor Inkscape a rastrový editor Gimp.

Cílem praktické části bakalářské práce je návrh grafického manuálu pro studentský projekt týkající se mobilní aplikace plánovače rozvrhu. Manuál slouží jako návod pro další grafický design a zajišťuje, že bude tento jednotný pro všechny další grafické prvky a firemní dokumenty.

#### **Metodika**

Teorie pro tvorbu práce bude čerpána z odborné literatury, jak z knižních, tak online zdrojů. Rešeršní část práce bude zaměřena zejména na vysvětlení problematiky grafického manuálu, korporátní a brand identity a vektorové a rastrové grafiky. Praktická část bude pak zaměřena na tvorbu grafického manuálu studentského projektu s možným budoucím podnikatelským záměrem v open-source grafických programech Inkscape a Gimp.

#### **Doporučený rozsah práce**

30 – 40 stran

#### **Klíčová slova**

Návrh grafického manuálu, corporate identity, brand identity, počítačová grafika, vektorová grafika, rastrová grafika, open-source, Inkscape, Gimp

#### **Doporučené zdroje informací**

- AMBROSE, Gavin a Paul HARRIS. Grafický design: typografie. Vyd. 1. Brno: Computer Press, 2010, 175 s. ISBN 978-80-251-2967-8.
- BAH, Tavmjong. Inkscape: guide to a vector drawing program. New Jersey: Prentice Hall, 2011, 504 s. ISBN 978-0-13-276414-8.
- TWEMLOW, Alice. K čemu je grafický design?. V Praze: Slovart, 2008, 256 s. ISBN 978-80-7391-027-3. WHEELER, Alina. Designing brand identity: an essential guide for the whole branding team. Hoboken,

New Jersey: John Wiley & Sons Inc., 2013, 336 s. ISBN 978-1-118-09920-9.

## **Předběžný termín obhajoby** 2017/18 LS – PEF

**Vedoucí práce** Ing. Dana Vynikarová, Ph.D.

**Garantující pracoviště** Katedra informačního inženýrství

Elektronicky schváleno dne 11. 1. 2018

**Ing. MarƟn Pelikán, Ph.D.** Vedoucí katedry

Elektronicky schváleno dne 11. 1. 2018

**Ing. MarƟn Pelikán, Ph.D.** Děkan

V Praze dne 23. 02. 2018

#### Čestné prohlášení

Prohlašuji, že svou bakalářskou práci "Návrh grafického manuálu podnikatelského subjektu" jsem vypracoval samostatně pod vedením vedoucího bakalářské práce a s použitím odborné literatury a dalších informačních zdrojů, které jsou citovány v práci a uvedeny v seznamu použitých zdrojů na konci práce. Jako autor uvedené bakalářské práce dále prohlašuji, že jsem v souvislosti s jejím vytvořením neporušil autorská práva třetích osob.

V Praze dne 15. 3. 2018

#### Poděkování

Rád bych touto cestou poděkoval vedoucí mé práce Ing. Daně Vynikarové, Ph.D. za to, že mi poskytla možnost tuto práci vypracovat, a za její neocenitelné rady, které mi při tvorbě práce mnohokrát pomohly. Dále bych rád poděkoval všem, kteří mě v průběhu psaní práce podporovali.

## Návrh grafického manuálu podnikatelského subjektu

#### Abstrakt

Tento text je určen všem zájemcům z řad široké veřejnosti, ale i lidem již obeznámeným se základy práce s počítačovou grafikou a chtějí si rozšířit znalosti o základy grafického designu. Práce zároveň slouží jako návod při sestavování grafického manuálu a korporátní identity. Teoretická část textu se zabývá náležitostmi brandingu, typografie, teorie barev, tvorby grafického manuálu, počítačové grafiky a otevřeného grafického softwaru. Danou problematiku vysvětluje a snaží se přiblížit, včetně některých základních pojmů (např. korporátní identita, barevný model, vektorová a rastrová grafika) tak, aby je mohli pochopit i laici. Kde je to vhodné je teorie názorně vysvětlena na ilustrovaných případech. Práce se zabývá také výhodami a nevýhodami používání otevřeného softwaru pro použití v poloprofesionálním až profesionálním grafickém designu. Praktická část práce je pak zaměřena na tvorbu grafického manuálu pro studentský projekt Friday. Praktická část je zpracována v programech Inkscape, s použitím zásuvného modulu Pages, a GIMP, je tedy posuzována i použitelnost open-source software v profesionálním grafickém workflow. Součástí práce je návrh logotypu a maskota projektu, výběr typografie a její aplikace na tiskovinách, včetně ukázek. Výstupem práce je zhotovený grafický manuál. Závěrem je shrnut výsledek práce, včetně problémů spojených s použitím open-source grafickým software a jeho připravenosti na profesionální nasazení.

Klíčová slova: grafický manuál, návrh grafického manuálu, corporate identity, brand identity, počítačová grafika, vektorová grafika, rastrová grafika, open-source, Inkscape, Gimp

# Design of a graphic charter of a business subject

#### Abstract

This text is intended both for the general public and for people, who already know the basics of computer graphics and want to broaden their knowledge of graphic design. It can also be used as a guide for designing a graphic charter. Theoretical part of the text deals with the requisites of branding, typography, colour theory, graphic charter design, computer graphics, and open software for editing computer graphics. Theory is explained in such a way, that it could be understood by people already familiar with the subjects and laymen alike by explaining basic concepts (e.g., corporate identity, colour model, vector and raster graphics). When possible, the theory is illustrated with graphic examples. The text also deals with the positives and negatives of using open software in semi-professional and professional graphics workflow. Practical part of the text deals with the creation of a graphic charter for Friday, a student project. The charter and designs included were created using Inkscape (with help of multipage plugin Pages) and GIMP, the text delves into their usability in professional workflow. Included in the practical part is design of a logotype and a mascot for the project, typography and its application in print, including samples. Output is a finished graphic charter. Conclusion of the text summarises result of the work, including problems with using open-source graphics software and its readiness for professional use.

Keywords: graphic charter, design of a graphic charter, corporate identity, brand identity, computer graphics, vector graphics, raster graphics, open-source, Inkscape, Gimp

# Obsah

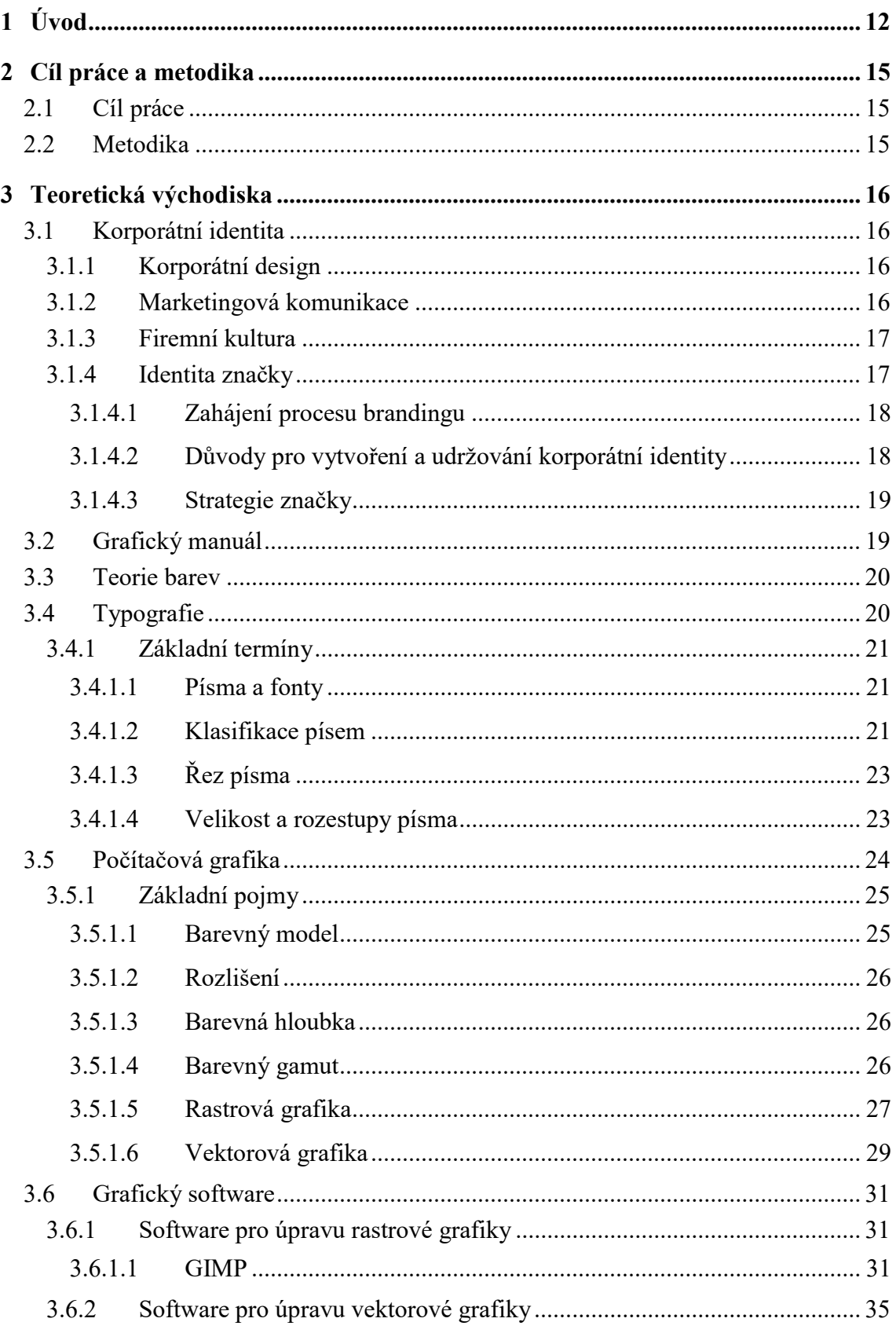

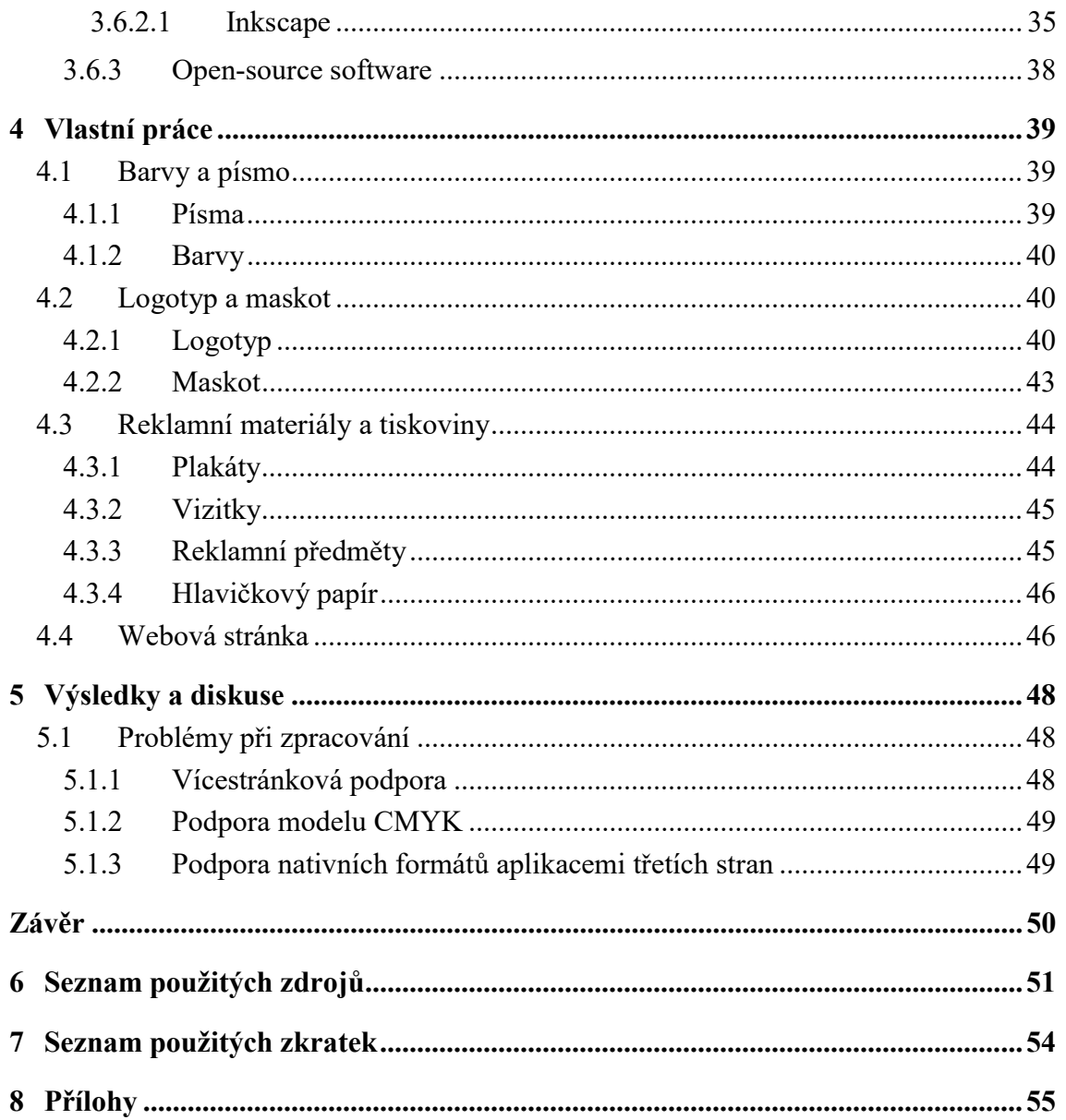

# Seznam obrázků

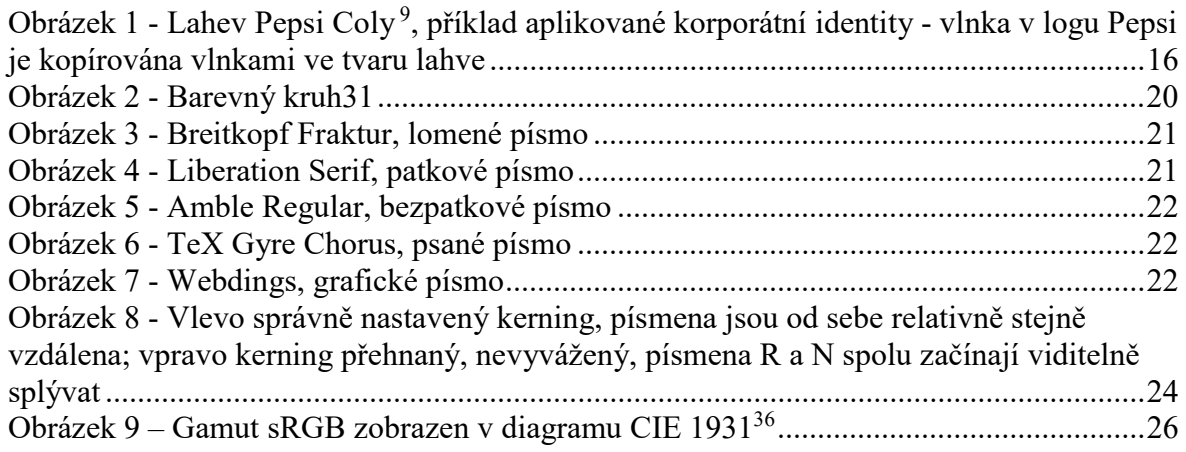

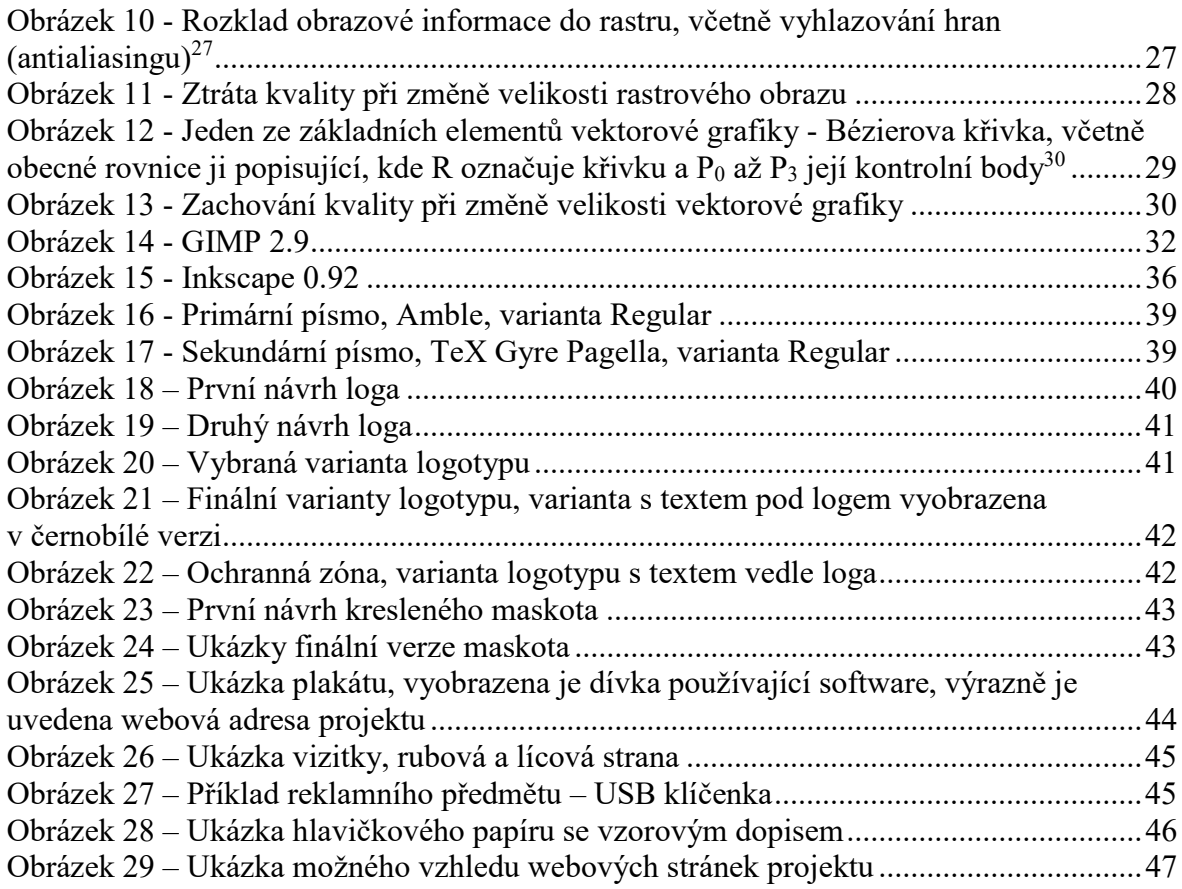

# Seznam tabulek

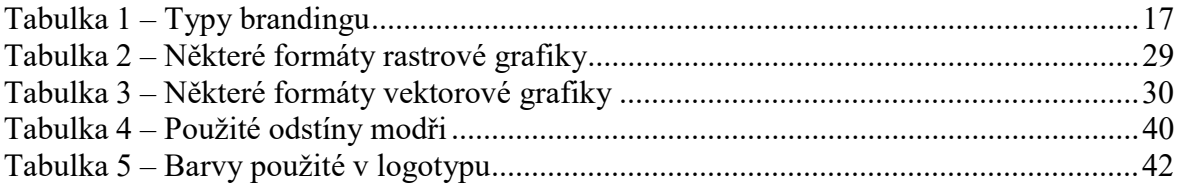

## 1 Úvod

Tato práce se zaměřuje na tvorbu korporátní identity a sestavení grafického manuálu a teorii s tím spojenou, tedy teorii korporátní identity, počítačové grafiky, konkrétně základních pojmů, rastrové a vektorové grafiky, a popis programů Inkscape a GIMP, které slouží pro editaci grafiky a byly použity pro zpracování praktické části této práce, včetně jejich srovnání s konkurencí v podobě řešení od společnosti Adobe. Použitím těchto programů se zároveň práce pokusí odpovědět na otázku, nakolik jsou připraveny na nasazení v profesionálním prostředí.

Grafický manuál je jeden z nejdůležitějších dokumentů, které může organizace mít. Říká všem jejím zaměstnancům, ale i veřejnosti, jak se tato organizace projevuje na veřejnosti a v médiích, kodifikuje způsoby vizuální komunikace.

Tato je nezbytná pro utvoření jednotné korporátní identity. Korporátní identita je souhrn všeho, čím se firma na veřejnosti prezentuje, od loga, přes tiskoviny, web a plakáty až po design samotných produktů. Firma pomocí ní s veřejností komunikuje, láká nové zákazníky a udržuje si ty stávající.

Při tvorbě korporátní identity je nezbytné znát její účel v organizaci, požadavky organizace a trendy trhu, zároveň je důležité mít cit pro detail, barvu a estetiku. Bez toho je jen velice těžké vytvořit pro organizaci dobrou identitu. Dobrá identita je, pokud možno, jedinečná a zaujme na první pohled, lidé si ji zapamatují a často ji poznají i jen podle základních rysů. Když se mluví o nakousnutém jablku, lidé okamžitě vědí, že se jedná o firmu Apple, čtyři propojené kruhy mnoha motoristickým fanouškům ihned evokují Audi, pro firmu IBM je tak ikonická modrá barva, že se jí v USA přezdívá Big Blue (Velká Modrá, narážka nejen na barvu, ale i na záběr a velikost firmy). Dobrá identita se podílí ve velké míře v úspěchu firmy, ten je totiž dán především zájmem ze strany zákazníků. Je-li firma úspěšná, stává se z jejího jména účinná obchodní značka.

Říká se, že dobrý grafik dokáže navrhnout veledílo i kdyby měl po ruce jenom zlámané pastelky a kus ubrousku, přece jen je ale v dnešní době pravdou, že většina práce grafických designérů se provádí na počítači. Slouží k ní specializované grafické nástroje. V profesionální sféře se jedná převážně o software společnosti Adobe, konkrétně balíček Creative Cloud, jehož součástí jsou programy Photoshop, Illustrator a InDesign. Mnohé začínající grafiky a amatéry však může odradit relativně vysoká pořizovací cena tohoto balíčku. Řešení často nacházejí v otevřeném software. Nejznámější otevřený grafický software jsou programy GIMP a Inkscape, které jsou v mnoha případech více než schopny nahradit Photoshop a Illustrator.

Grafický manuál zpracovávám pro projekt pana Otto Klapky s názvem Friday, webové aplikace pro organizaci času určené studentům vysokých škol. V oblasti počítačové grafiky se na amatérské úrovní pohybuji téměř celý svůj život, od začátků v programu Microsoft Paint, přes retuši fotografií v programech GIMP a Photoshop, až po 3D modelování a animaci v programu Blender, a toto téma bakalářské práce mi dává možnost ověřit si své stávající znalosti a poznatky v praxi, stejně jako přiučit se novým věcem a trendům v oborech grafického designu a počítačové grafiky a tyto nové poznatky předat dál. Grafický design je důležitou součástí prezentace organizací a podléhá neustále se měnícím módním trendům, počítačová grafika za posledních několik desítek let značně urychlila práci grafiků a designérů, grafický software se však rychle vyvíjí a je třeba se těmto změnám přizpůsobovat a vědět, jak nové funkce softwaru využít.

Myslím si, že na trhu není dostatek dobrých aplikací pro organizaci studentského života, a pokud by se měl projekt Friday nedostatečně, či snad přímo špatně vizuálně prezentovat, byli by studenti ochuzeni o možnost výběru kvalitního nástroje. Dobře navržený grafický design tento projekt zviditelní veřejnosti, aplikace bude lidem atraktivní nejen svými funkcemi, ale i vzhledem a prezentací, a lidé se k ní tak budou rádi vracet.

V teoretické části práce se zabývám problematikou korporátní identity a značky, co to je, proč je nezbytná pro úspěch společnosti a kdy jí vytvářet a aplikovat. Dále se zabývám náležitostmi s tímto spojenými, tedy teorií barev a jak působí různé kombinace barev na lidskou psychiku, typografií a náležitostmi její aplikace a počítačovou grafikou, včetně nástrojů pro její zpracování, které jsou v dnešní době nezbytnou pomůckou profesionálních grafiků. V praktické části práce popisuji kreativní proces návrhu korporátní identity pro projekt Friday a její sestavení do grafického manuálu, zaměřuji se na nedostatky, kterými momentálně trpí otevřený grafický software a které brzdí jeho adopci profesionálními grafickými designéry.

## 2 Cíl práce a metodika

#### 2.1 Cíl práce

Cílem literární rešerše bakalářské práce je nastudovat problematiku corporate a brand identity a grafického manuálu jako takového, vysvětlit rozdíly mezi vektorovou a rastrovou grafikou, nastínit základy typografie a teorie barev a popsat open-source grafický software, konkrétně vektorový editor Inkscape a rastrový editor Gimp.

Cílem praktické části bakalářské práce je návrh grafického manuálu pro studentský projekt týkající se mobilní aplikace plánovače rozvrhu. Manuál slouží jako návod pro další grafický design a zajišťuje, že bude tento jednotný pro všechny další grafické prvky a firemní dokumenty.

#### 2.2 Metodika

Teorie pro tvorbu práce bude čerpána z odborné literatury, jak z knižních, tak online zdrojů. Rešeršní část práce bude zaměřena zejména na vysvětlení problematiky grafického manuálu, korporátní a brand identity a vektorové a rastrové grafiky. Praktická část bude pak zaměřena na tvorbu grafického manuálu studentského projektu s možným budoucím podnikatelským záměrem v open-source grafických programech Inkscape a Gimp.

## 3 Teoretická východiska

#### 3.1 Korporátní identita

Korporátní identita, ale také identita značky, je jednotný souhrn prvků, které napomáhají v jednoznačné identifikaci korporace nebo značky na trhu. Je to často to první, čeho si lidé – potenciální zákazníci – všimnou. Dobrá korporátní identita by měla komunikovat záměr a umožní lidem na první pohled značku rozpoznat, komunikuje přednosti oproti konkurenci a v mnoha případech umožňuje veřejnosti dlouhodobě se se značkou identifikovat, být jí loajální. Nejedná se pouze o logo nebo design plakátů, ale i design jednotlivých produktů co se všech smyslů, na které působí, týče, vzhled a vystupování zaměstnanců, nebo třeba firemní tradice<sup>1</sup> (ve firmě IBM bylo třeba dlouho zvykem na začátku směn a zasedání zpívat firemní písně<sup>2</sup>).

#### 3.1.1 Korporátní design

Korporátní design zahrnuje v korporátní identitě všechno viditelné a hmatatelné, ať už jde o logo nebo *Obrázek 1 - Lahev Pepsi Coly<sup>9</sup>*, logotyp, vzhled produktů a jejich balení, propagačních materiálů od vizitek přes plakáty a brožury až po velkoplošné billboardy, značení v budovách, nebo třeba vzhled a rozložení webových stránek. Je sepsán v grafickém manuálu organizace nebo produktu.<sup>3</sup>

#### 3.1.2 Marketingová komunikace

Marketingová komunikace definuje zprávu, kterou chceme předat jednotlivým skupinám veřejnosti, zpráva je jednotná, způsob jejího předání však nikoliv – k různým

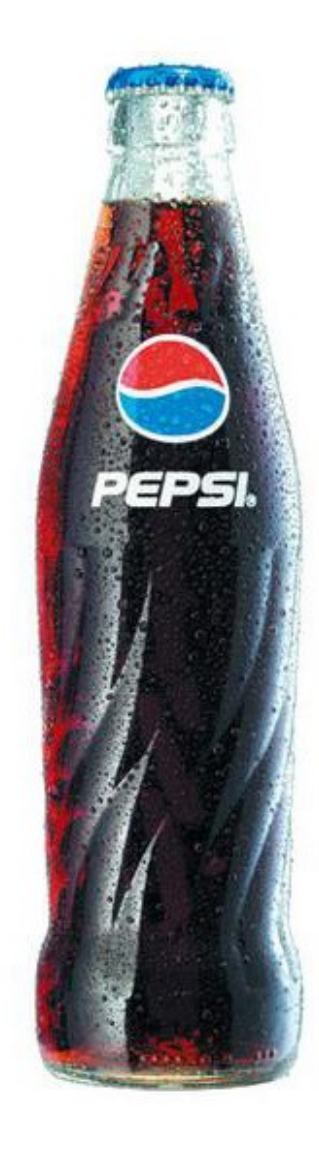

příklad aplikované korporátní identity - vlnka v logu Pepsi je kopírována vlnkami ve tvaru lahve

skupinám je nutno přistupovat jiným způsobem. Marketingová komunikace zahrnuje PR, podporu prodeje, marketing a reklamu.<sup>3</sup>

#### 3.1.3 Firemní kultura

Firemní kultura je souhrnem nápadů, myšlenek a postojů všech zaměstnanců ztotožněných s firemním plánem a pravidly, je ovlivňována vnějšími a vnitřními vlivy, tradicemi a kulturou okolní společnosti. Dobrá firemní kultura udržuje jednotu ve firmě, loajalitu zaměstnanců, cíle firmy jako celku. Má podíl na udržování poklidné a produktivní atmosféry, umožňuje lepší komunikaci ve firmě a tím pádem lepší přizpůsobivost nepříznivým vlivům, pomáhá přivábit nové zaměstnance. Části firemní kultury, jako je styk s veřejností, způsob oblékání, nebo postup při řešení některých problémů, bývají kodifikovány.<sup>3</sup>

#### 3.1.4 Identita značky

Vytváření značky (branding) je dlouhodobý, ale disciplinovaný proces, který vyžaduje zájem od vedení společnosti, vyžaduje investice do budoucna, ale je také investicí do společnosti sám o sobě. Dlouhodobý, protože každá značka a korporace potřebuje svůj image neustále udržovat a inovovat, nestačí jej pouze vytvořit a potom doufat, že si zachová svůj vliv po celou dobu své existence, protože se dříve nebo později objeví jiná, aktuálnější značka, která potenciální zákazníky osloví spíše; disciplinovaný, protože dobrá značka musí být promyšlená, musí být jasné, na koho cílí, a musí být naplánováno, jak ji efektivně nasadit a používat. Hlavními důvody, proč společnosti zvažují vytváření a udržování značek jsou touha po získání předního místa na trhu, překonání konkurence a snaha dát zaměstnancům nástroje k přilákání nových zákazníků.<sup>1</sup>

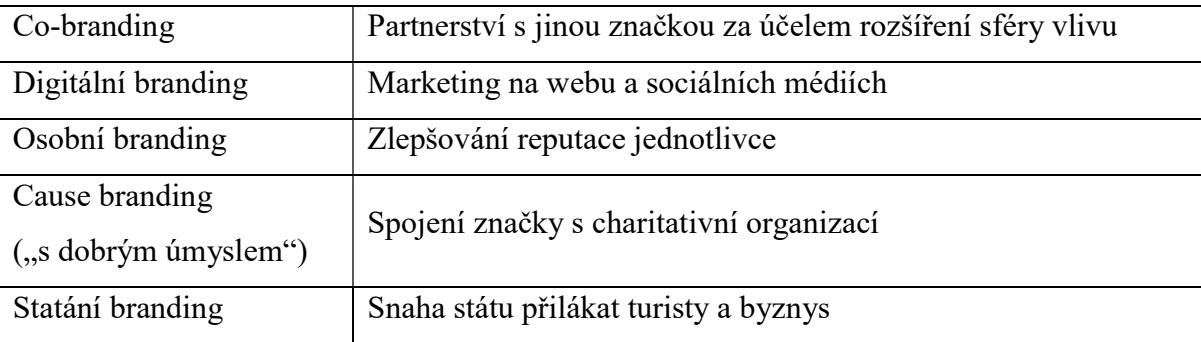

Tabulka  $1 - Typey$  brandingu

#### 3.1.4.1 Zahájení procesu brandingu

Nejobvyklejší je začít s procesem při zakládání společnosti, kampaně nebo vytváření nového produktu. Dobře vytvořená značka v tom případě může napomoci ve vytvoření povědomí o značce, ale i důvěry v ní u možných zákazníků, ale i investorů, často i s předstihem k představení produktu, může u nich tedy i vyvolat pocit napjatého očekávání. Tento proces se pak opakuje s několikaletým intervalem, aby nedošlo k zastarání značky.

Vždy se proces zahajuje, pokud dojde ke sloučení dvou a více rovnocenných společností a/nebo ke změně názvu. Tehdy totiž dochází k situaci, že pokud není sloučení nebo změna názvu dobře komunikována veřejnosti, povědomí o značce se může vytratit, tím pádem se sníží tržby a hodnota společnosti. Nová nebo přejmenovaná společnost tedy musí vyslat silný signál veřejnosti o tom, kdo jsou, kým byli, a že jejich produkty jsou stále na trhu v nezměněné kvalitě a kvantitě, jen pod jiným jménem.

Pokud společnost o svou korporátní identitu a o své značky dlouhou dobu nedbá, oproti konkurenci vypadají zastarale, ač mohou mít sebelepší produkty. Může také dojít na to, že identita funguje skvěle na plakátech a v osobním styku, ale naprosto se nehodí pro nasazení na web. V tom případě je dobré zahájit proces její revitalizace. Ten je záhodno spustit i v případě, že identita značky není konzistentní, každé oddělení společnosti se představuje veřejnosti jinak, produkty vypadají, jako by pocházely od jiných společností (jednotná korporátní identita tedy vlastně neexistuje).<sup>1</sup>

#### 3.1.4.2 Důvody pro vytvoření a udržování korporátní identity

Dobrá korporátní identita jednoznačně identifikuje společnost na trhu, zákazníci si jí snadněji všimnou, zjistí, na co se společnost zaměřuje, jaké jsou její produkty a jaké nesou výhody oproti konkurenci. Design produktu, prostředí v zázemí společnosti, vystupování zaměstnanců, to vše působí na zákazníka, jeho zájem o značku a loajalitu k ní.

Dobrá korporátní identita prodává. Tím, že se firma na trhu zviditelní, ukáže kvalitu a přednosti nabízených produktů proti konkurenčním, svoje zaměření na kvalitu nabízených produktů a služeb, nebo, v případě neziskových organizací, kde a jak budou získané peníze pomáhat, přiláká zákazníky a investory.

Tím, že korporátní identita ke společnosti přiláká zákazníky, pomůže zvýšit objem prodeje, zvýšit obrat, spolu s vklady investorů zvýšit kapitál společnosti.<sup>1</sup>

#### 3.1.4.3 Strategie značky

Korporátní identita se nedá vytvořit z ničeho, je potřeba vize toho, jak se firma bude prezentovat, jaké budou její produkty a její cíle. Tuto vizi je potřeba poté skloubit s realitou na trhu, jaké množství potenciálních zákazníků, co zákazníci od nabízeného produktu očekávají, zdali již konkurence nenabízí podobný produkt, jaké jsou současné trendy v marketingu. Z toho vychází strategie značky, která poté funguje jako pomůcka pro marketing.

Vývoj strategie značky je obvykle práce pro celý kolektiv lidí. Strategie značky je výsledkem dialogu mezi vedením společnosti, marketingovým oddělením, obchodním, reklamním, PR a distribučním oddělením společnosti. Velké globální společnosti si většinou ještě najímají externí spolupracovníky, nezávislé odborníky, kteří se společností konzultují a navrhují nové nápady. Na dobré strategii značky často závisí další existence společnosti – pokud ji nemá, blíží se její pád.<sup>1</sup>

#### 3.2 Grafický manuál

Grafický manuál je dokument, ve kterém jsou pevně stanovena pravidla používání grafikem navržené identity podniku. Pravidla jsou v něm nejen vysvětlena, ale i na příkladech ukázána. Je určen pro vnitřní použití podnikem, ale i pro vnější použití kolaborujícími podniky a grafiky pro práci na společném projektu, aby se zajistila jednotná prezentace napříč médii<sup>8</sup>.

Grafický manuál běžně obsahuje:

- Specifikaci loga, jeho proporcí, rozměrů a pravidel použití
- Typografii, tedy používaná písma a pravidla, kde a jakým způsobem je používat
- Specifikaci podnikových barev, včetně upřesnění odstínů pro různá zobrazovací média
- Specifikaci různých jiných grafických prvků, např. maskotů, ikon aj.
- Designové specifikace dokumentů externí i vnitropodnikové komunikace plakáty, vizitky, hlavičkový papír, web atd.

#### 3.3 Teorie barev

Základem pro dobrý grafický design je znalost teorie barev. Ta nám říká nejen, jak se barvy dají dělit, ale i jaké barvy se spolu dají použít, aniž by jejich kombinace působila rušivě.

Běžně se barvy dělí na základní a doplňkové. Základními barvami se rozumí červená, zelená (případně žlutá) a modrá. Doplňkové barvy jsou pak takové, které dávají k jiným barvám nejvyšší možný kontrast, nalezneme je vždy na opačných stranách tzv. barevného kruhu, např. doplňkovou barvou červené je azurová, žlutou doplňuje sytě modrá.

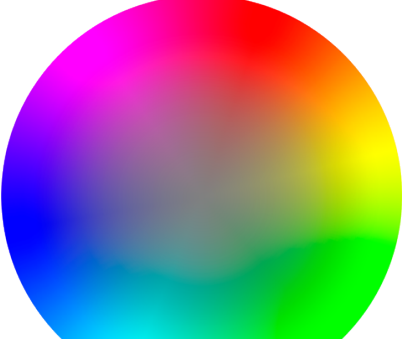

Obrázek 2 - Barevný kruh31

Barvy se dají dělit i z psychologického hlediska,

a to na teplé a studené. Teplé barvy najdeme v horní části barevného kruhu, evokují teplo, léto, slunce, oheň aj., z obrazu mají tendenci opticky vstupovat. Ve spodní části barevného kruhu se nachází barvy studené, evokují nám chlad, vodu, led a zimu, v obraze mají tendenci spíše ustupovat do pozadí, zvlášť v kontrastu s teplými tóny.

Dále se barvy dělí podle sytosti na pestré a nepestré.

Správně použité barvy spolu mají ladit. Nejčastější kombinace spolu ladících barev jsou:

- Barvy doplňkové, poskytují ostrý barevný kontrast
- Syté barvy doplněné jednou nepestrou
- Různé odstíny jedné barvy<sup>32</sup>

#### 3.4 Typografie

Typografie (sazba písma) je běžným prostředkem sdělování informací. Setkáváme se s ní všude, od knih a časopisů až po zdi budov a velkoplošné plakáty. Svou úpravou, umístěním a použitým písmem komunikuje nejen informaci, ale i osobitost nebo naléhavost sdělení. Jinak na nás bude rozhodně působit např. ručně psané menu před restaurací a nápis "Vstup zakázán" na dveřích – jedno na nás působí vlídně, nabádá nás ke vstupu, druhé nás od vstupu odrazuje.<sup>4</sup>

#### 3.4.1 Základní termíny

#### 3.4.1.1 Písma a fonty

Ačkoliv se termíny písmo (angl. type) a font často používají jako synonyma, není tomu tak. Písmo je sada znaků a symbolů, které sdílejí stejný, jedinečný design, font je oproti tomu reprezentace písma pro reprodukci, ať už se jedná o soubor v počítači, šablonu nebo fyzické kovové odlitky jednotlivých znaků. Termíny se však již tak dlouho používají synonymně, že by při použití "špatného" termínu nemělo dojít k většímu nedorozumění.

#### 3.4.1.2 Klasifikace písem

Písma se dělí na lomená, patková, bezpatková, psaná a grafická.

Lomená písma zakládají na ornamentálních ručně psaných písmech používaných převážně ve středověku (ač některá tato písma, jako například Fraktura, byla používána v německy mluvících zemích téměř až do poloviny dvacátého století). Dnes se používají téměř výhradně v logotypech, protože při použití v souvislých blocích textu způsobují svým velmi zdobným designem horší čitelnost.

# Breitkopf Fraktur

#### Obrázek 3 - Breitkopf Fraktur, lomené písmo

Patková písma vycházejí z tesaných a tepaných písem používaných v dobách starověkého Říma, jejich hlavním poznávacím znakem jsou tzv. patky, krátké zdobné linky na začátcích a koncích nožek znaků, původně pozůstatky po dlátech použitých k vytesávání písmen. Jsou považovány za dobře čitelné, proto se velmi často používají v dlouhých, souvislých blocích textu, např. v knihách.

# Liberation Serif

Obrázek 4 - Liberation Serif, patkové písmo

Bezpatková (groteskní) písma vycházejí z patkových písem, na rozdíl od nich však postrádají zdobné patky, pro patková písma typické. Vznikaly ve dvacátém století, mají čistý, jednoduchý design, používají se často jako zobrazovací písma na obrazovkách počítačů, pro dlouhé souvislé pasáže textu však již nejsou tak vhodné, některá mohou být hůře čitelná.

# Amble Regular

#### Obrázek 5 - Amble Regular, bezpatkové písmo

Psaná písma jsou navržena tak, aby na sebe navazovala a navozovala dojem ručně psaného textu (někdy dokonce tak, aby se podobala písmu konkrétní osoby). Čitelnost se liší písmo od písma, obecně však nejsou vhodné pro dlouhý, souvislý text, používají se tedy převážně v logotypech a nadpisech.

TeX Gyre Chorus

#### Obrázek 6 - TeX Gyre Chorus, psané písmo

Grafická písma zahrnují rodiny písem složených buď z čistě ornamentálních znaků (používaných jako standardizovaná náhrada obrázků při ruční sazbě a tisku textu, tzv. dingbat), nebo silně stylizovaných písmen, většinou navržených pro jeden určitý subjekt, pak se používají převážně v logotypech, většinou totiž nejsou dobře čitelná a pro souvislý text se nehodí.<sup>4</sup>

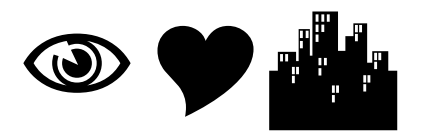

Obrázek 7 - Webdings, grafické písmo

#### 3.4.1.3 Řez písma

Řezem písma se rozumí různé variace znaků, které ovlivňují jejich vzhled, ne však natolik, aby se zásadně změnil jejich design a daly se tak klasifikovat jako písmo jiné.<sup>4</sup>

Nejčastěji používané řezy písma jsou:

- normální (angl. roman) základní řez písma, vzhledem vychází z římské abecedy
- kurzíva
	- pravá (angl. italic) variace na normální řez, mírně nakloněná doprava, některé znaky mají mírně odlišný vzhled od normálního řezu, přibývají ozdobné prvky, častější u patkových písem
	- nepravá (angl. oblique) mírně doprava nakloněná varianta normálního řezu, tvar písmen zůstává stejný, častější u bezpatkových písem
- tučný (angl. bold) varianta normálního řezu s širšími tahy
- kapitálky (angl. small caps) varianta kde mají malá písmena (minuskule) stejný tvar jako velká (*verzálky*)<sup>4</sup>

#### 3.4.1.4 Velikost a rozestupy písma

Rozměry v typografii jsou udávány v jednotkách jak absolutních, tak i relativních.

Základní jednotkou absolutní velikosti písma je 1 bod (někdy také didot, podle francouzského sazeče a tiskaře François-Ambroise Didota), v dnešní době je jeho velikost de facto standardizována (jako DTP point – desktop publishing point) na 1/72 palce. 12 bodů dává 1 pica. Velikost písma v bodech je měřena od nejnižšího bodu znaků, které jdou "pod řádku", po nejvyšší bod velkých písmen.

Některé vzdálenosti v typografii, typicky pomlčky, mezery a rozestupy mezi znaky, se měří relativně k absolutní bodové velikosti písma – jak se mění velikost písma, mění se i tyto vzdálenosti.

Relativní vzdálenosti v typografii jsou následující:

- Em nejdelší typografická vzdálenost, rovna velikosti písma v bodech, jako pomlčka se převážně v Severní Americe používá k oddělování vložených vět a pro odsazování odstavců
- $\bullet$  En  $\frac{1}{2}$  em, v evropských zemích používána jako pomlčka pro oddělování vložených vět nebo ve významu od – do (např. 10–11 hodin, 1618–1648)
- Pomlčka (angl. *hyphen*) 1/<sub>3</sub> em, používaná pro oddělování částí spojených slov, pro navazování slov rozdělených na dva řádky<sup>4</sup>

U mnoha písem se stává, že některé kombinace znaků mezi sebou mají příliš velkou, nebo naopak příliš malou mezeru. Tento problém se řeší pomocí tzv. kerningu (česky také postrkání) písmen. Kerning se používá také k dosažení vyváženého vzhledu slov, kdy jsou všechna písmena ve slově od sebe více či méně stejně vzdálená. Při změně velikosti písma je nutné upravit i velikost kerningu, jinak totiž může dojít k tomu, že jednotlivá písmena spolu začnou splývat, nebo se od sebe naopak příliš vzdalovat a vytvářet dojem mezer mezi slovy.<sup>4</sup>

# Kerning Kerning

Obrázek 8 - Vlevo správně nastavený kerning, písmena jsou od sebe relativně stejně vzdálena; vpravo kerning přehnaný, nevyvážený, písmena R a N spolu začínají viditelně splývat

#### 3.5 Počítačová grafika

Počítačová grafika je proces snímání, vytváření a zpracování grafiky za pomoci počítače za účelem předání nějaké informace. Touto informací mohou být různé tiskoviny, fotografie a digitalizované (či přímo v počítači vytvořené) obrazy, nebo i složité datové výstupy z vědeckých a inženýrských aplikací. Zobrazovanou informací je v současné době i samotné UI počítače<sup>5</sup>.

Z hlediska vstupů a výstupů se dá počítačová grafika dělit na tyto podkategorie:

- geometrické modelování (vstup data, výstup data)
	- o zabývá se popisem a úpravou geometrických dat v paměti počítače
- syntéza obrazu (renderování; vstup data, výstup obraz)
	- o bere data získaná geometrickým modelováním a vytváří z nich obraz vhodný pro zobrazení na výstupu (plotter, tiskárna, obrazovka, ...)
- zpracování obrazu (vstup obraz, výstup obraz)
	- o zabývá se dalšími úpravami již existujících obrazových dat
- analýza obrazu (vstup obraz, výstup data)
	- o někdy také nazývaná "strojové vidění", má za cíl zjistit geometrická a topologická data vyobrazeného objektu pro použití například v robotice

Pokud se obrazová data mění v čase (hýbou se), hovoříme o videu (z lat. video – vidět). Tato oblast se dá dělit na následující podkategorie:

- modelování/specifikace pohybu
	- o popisuje, jak se mění a pohybují objekty na scéně
- vizualizace pohybu (animace)
	- o bere data popisující scénu a objekty na ní a vytváří z nich proud obrazových dat (snímků), které dohromady tvoří video
- zpracování videa
	- o zabývá se manipulací s videem (střih, korekce barev, …)
- analýza pohybu
	- o součást strojového vidění, z obrazových dat zjišťuje informace o dráze a rychlosti pohybu sledovaného objektu<sup>6</sup>

Podle způsobu uložení a interpretace obrazových dat můžeme grafiku dělit na rastrovou a vektorovou.

#### 3.5.1 Základní pojmy

#### 3.5.1.1 Barevný model

Pro popis barvy v počítačové grafice se používají převážně barevné modely RGB a CMYK.

Model RGB je aditivní – intenzity světla základních barev ČERVENÉ, ZELENÉ A MODRÉ se sčítají, kombinací všech tří barev v plné intenzitě je bílá. Používá se na počítačových obrazovkách.

Model CMYK je subtraktivní – pigmenty jeho základních barev – AZUROVÉ, PURPUROVÉ, ŽLUTÉ – při kombinaci vytvářejí tmavší odstíny, kombinací všech tří barev je teoreticky černá, v praxi však spíše velmi tmavě hnědá, proto je čerň zastoupena jako čtvrtá barva. Používá se při tisku.

Barevný model CMYK pokrývá užší barevný gamut, než model RGB, viz níže.

#### 3.5.1.2 Rozlišení

Rozlišením obrazu se rozumí jeho rozměry udávané zpravidla v pixelech. Standardně se udávají jako poměr počtu pixelů na řádku a na sloupec (např.: 640 × 480, 1920 × 1080). Toto značení se používá převážně pro popis rozlišení obrazových souborů a samotných obrazovek. Pro některá tato rozlišení se postupem času ustálila zástupná označení, např. pro rozlišení 640 × 480 označení VGA, 1920 × 1080 je označováno jako FullHD a 3840 × 2160 jako 4K. Ne všechna tato označení však označují vždy stejná rozlišení, např. zde uvedené rozlišení 4K se používá pro obrazovky počítačů a digitální televizní vysílání, jiné rozlišení se stejným označením se používá pro kinematografii. Rozlišení snímacích senzorů kamer a fotoaparátů bývá nejčastěji udáváno v megapixelech (Mpx), tedy v milionech pixelů. Tento údaj se získá jednoduše vynásobením horizontálního a vertikálního rozlišení. Obecně platí, že čím vyšší je rozlišení obrazu, tím více je třeba paměti na jeho uložení (např. monochromatický obraz v rozlišení 640×480 zabere cca 38 kB, stejný obraz v rozlišení 1024x768 cca 98 kB).<sup>25</sup>

#### 3.5.1.3 Barevná hloubka

Někdy také označovaná jako bitová hloubka, značí, kolik bitů je použito na popsání barevné informace nesené pixelem. S vyšší barevnou hloubkou se navyšuje místo, které

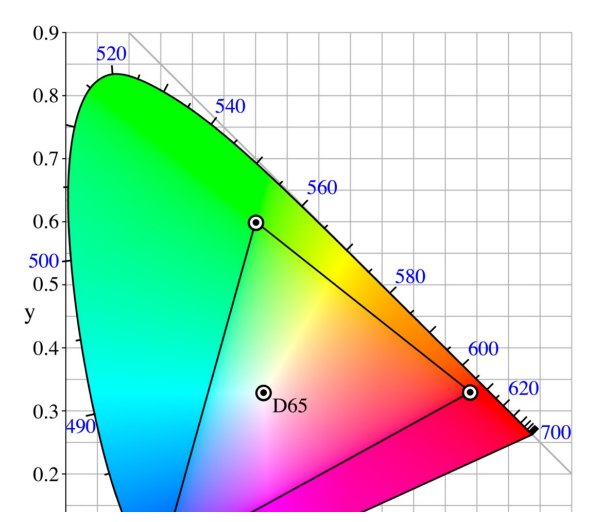

obrazová informace zabere v paměti počítače. Typické hodnoty v dnešní době jsou

8 b – 256 barev, 16 b – 65536 barev, 16 b – více než 16 milionů barev, a 32 b – více než 4 miliardy barev.<sup>26</sup>

#### 3.5.1.4 Barevný gamut

 26 Obrázek 9 – Gamut sRGB zobrazen v diagramu CIE 1931<sup>36</sup>

Barevný gamut je množina všech zobrazitelných hodnot z určitého barevného prostoru, většinou z prostoru CIE 1931. Podobně jako barevná hloubka udává maximální možné množství zobrazovaných barev, barevný gamut určuje jejich maximální možnou sytost, pro popis zobrazovacích zařízení je často více vypovídající než barevná hloubka. Některé barevné gamuty jsou standardizovány, výrobci zobrazovacích zařízení se jim snaží co nejvíce přiblížit, jedná se např. o sRGB nebo AdobeRGB.<sup>35</sup>

#### 3.5.1.5 Rastrová grafika

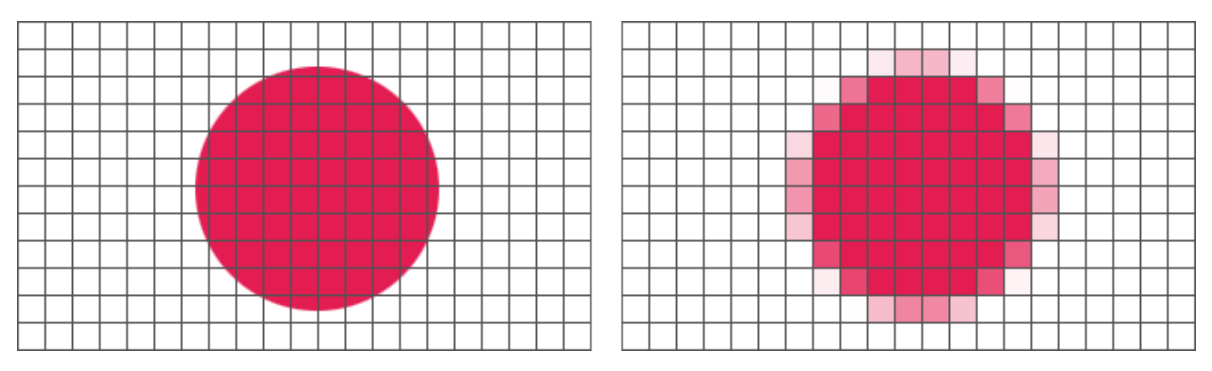

Obrázek 10 - Rozklad obrazové informace do rastru, včetně vyhlazování hran  $(antialiasingu)^{27}$ 

Rastrová, nebo také bitmapová grafika je v informatice způsob reprezentace obrazové informace pomocí pravidelné, zpravidla obdélníkové, matice pixelů (obrazových bodů, z anglického pixel – picture element), tzv. rastru, jejíž rozměry určují rozlišení obrazu. Pixely nesou barevnou informaci uchovanou převážně pomocí modelu RGB. Protože má obraz v rastrové grafice pevně dané rozlišení, dochází při jeho zvětšování ke ztrátě kvality, začíná být viditelný rastr. Při snížení rozlišení obrazu dochází dokonce ke ztrátě informace – menší velikost rastru není logicky schopna pojmout informaci obsaženou ve větší, je tedy nutno nepotřebné hodnoty buď odstranit, nebo původní barevnou informaci přepočítat ze starých pixelů na nové úměrně ke snížení rozlišení.

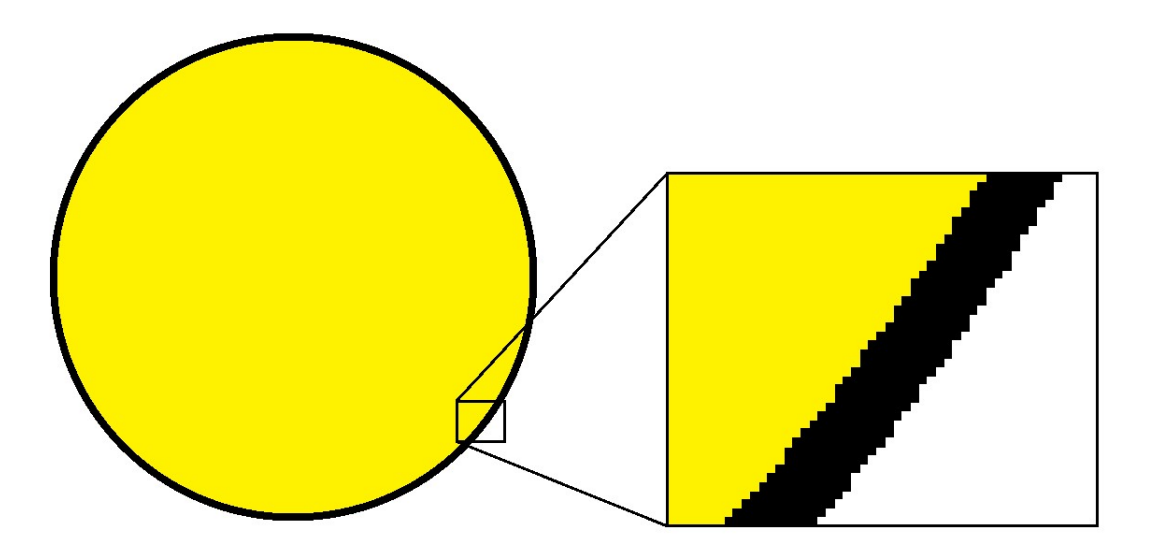

Obrázek 11 - Ztráta kvality při změně velikosti rastrového obrazu

Jedna z nejobvyklejších aplikací rastrové grafiky je pro zobrazovací jednotky počítačů, kterými jsou převážně právě bitmapové displeje (ačkoliv se dříve používaly i vektorové, převážně pro výstup ze sálových počítačů a minipočítačů, byly ale velmi nákladné, jak finančně, tak co do výpočetní kapacity nutné k jejich obsluze), které přesně zobrazují data uložená v k tomuto účelu vyhrazenému místu v paměti počítače, tzv. framebufferu. Do této oblasti paměti se ukládají jednotlivé snímky určené k zobrazení, které pak čte grafický procesor a pomocí k tomuto určených obvodů jej převádí na signál vhodný pro monitor. Maximální rozlišení, které je možné na monitoru zobrazit, je dáno vlastnostmi monitoru (fyzické rozlišení u LCD monitorů; tloušťka elektronového paprsku po zaostření a maximální horizontální vychylovací frekvence u CRT monitorů) a velikostí framebufferu.

Rastrová grafika je svými vlastnostmi velmi vhodná k uchování a manipulaci s fotografiemi, digitálními malbami, nebo rendery 3D objektů. Nejen že se dají relativně snadno upravovat, ale hlavně se dají komprimovat při uložení, čímž se ušetří místo na paměťovém médiu. Nevýhodou komprese může být náročnost na výpočetní výkon při ukládání a otevírání souborů, ta je však při dnešních rychlostech procesorů téměř zanedbatelná. Pokud se jedná o kompresi ztrátovou, je pak značnou nevýhodou, jak již z názvu vyplývá, ztráta obrazové informace – kompresní algoritmus při ukládání souboru zanedbá některé detaily v obraze tak, aby byly změny co nejméně pozorovatelné, při vyšší úrovni komprese však vznikají tzv. kompresní artefakty. Ty se mohou projevit např. jako výrazně kontrastní hrany nebo zřetelné pásování v barevných přechodech.<sup>28</sup>

Častým neduhem rastrové grafiky je aliasing, schodovitost hran, způsobená další nedělitelností rastru. Té se dá předejít za cenu "změkčení" vzhledu obrazu technikou zvanou antialiasing, která hrany vyhladí tak, že je převede na přechody mezi barvami na obou stranách hrany.<sup>29</sup>

| <b>GIF</b>  | Bezztrátová komprese, 256 možných barev v barevné paletě, umožňuje animaci     |
|-------------|--------------------------------------------------------------------------------|
| <b>PNG</b>  | Bezztrátová komprese, náhrada formátu GIF, neumožňuje animaci                  |
| <b>JPEG</b> | Ztrátová komprese, používá se především pro ukládání fotografií                |
| <b>TIFF</b> | Ztrátová i bezztrátová komprese, umožňuje uložit do jednoho souboru více stran |
| <b>BMP</b>  | Bez komprese, obrazová data uložena 1:1 v podobě bitmapy                       |

Tabulka 2 – Některé formáty rastrové grafiky

#### 3.5.1.6 Vektorová grafika

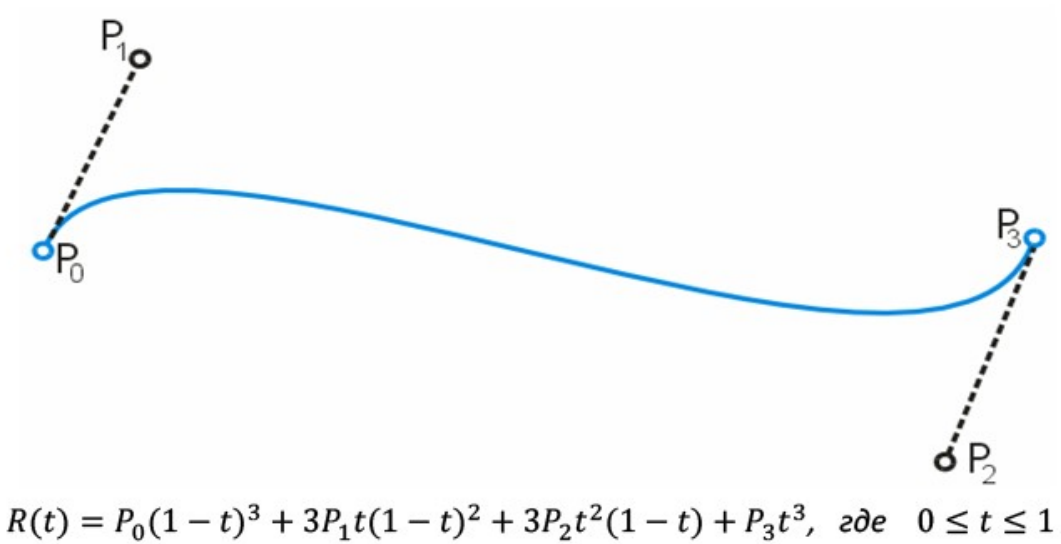

Obrázek 12 - Jeden ze základních elementů vektorové grafiky - Bézierova křivka, včetně obecné rovnice ji popisující, kde R označuje křivku a  $P_0$  až  $P_3$  její kontrolní body<sup>30</sup>

Vektorová grafika používá pro reprezentaci dat polygony, křivky a úsečky popsané vektory, které jsou samy popsány svými kontrolními body. Tyto body mají přesně zadanou pozici v souřadnicovém systému a popisují směr a velikost jednotlivých vektorů.

Takovýto systém ukládání a vytváření grafiky má své výhody i nevýhody. K výhodám patří možnost měnit velikost obrázku bez toho, aby se měnila kvalita (vychází z toho, že je obraz popsán vektory, nikoliv rastrem bodů – vektory je možno libovolně zvětšovat a zmenšovat bez toho, aby se změnily jejich ostatní vlastnosti), možnost manipulovat jednotlivými komponentami obrazu, jednoduchost vytváření vektorové grafiky pomocí programů (grafy apod.), velikost souboru odražená v komplexnosti souboru (oproti rastrové grafice, kde je dána rozlišením a barevnou hloubkou) a možnost bezztrátové komprese (soubory vektorové grafiky obsahují kód popisující výslednou grafiku v textové podobě, nikoliv grafiku jako takovou). Hlavní nevýhodou je rychlost vykreslování vektorové grafiky – pokud je počítač, na kterém ji zobrazujeme, nevýkonný, nebo je obraz příliš složitý, bude vykreslování pomalejší, než na rychlejším stroji nebo s jednodušším obrazem.<sup>7</sup> Pořizování vektorové grafiky je také složitější než u grafiky rastrové – je nutno buď přímo psát kód popisující obraz, nebo vytvářet jednotlivé objekt z křivek pomocí WYSIWYG editorů. Tyto sice často nabízejí možnost automatické vektorizace rastrové grafiky, výsledky však zvláště u složitějšího obrazu nebývají velmi uspokojivé.

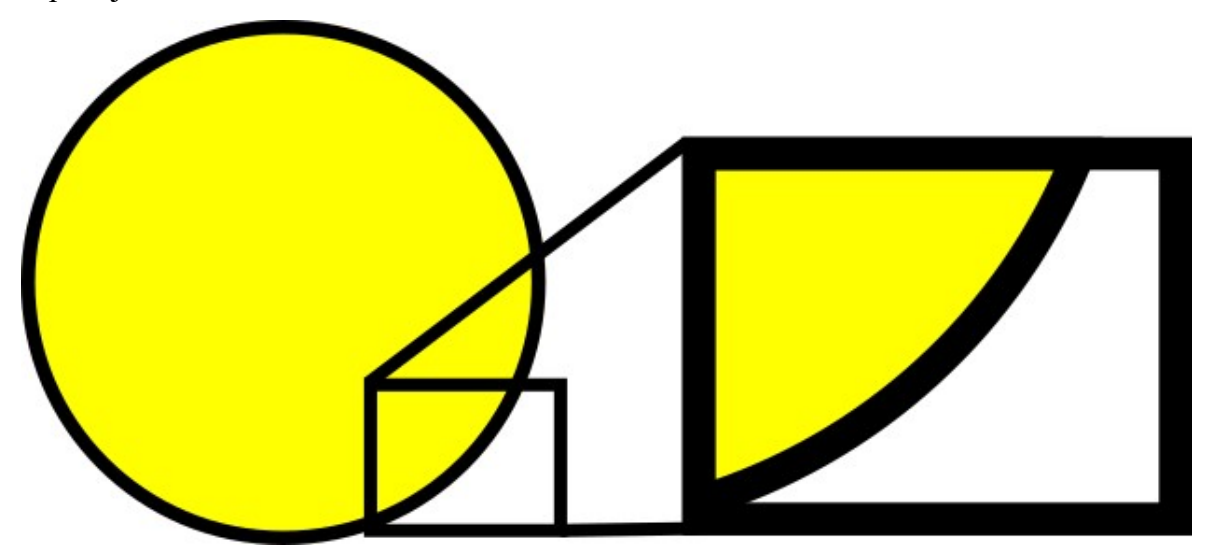

Obrázek 13 - Zachování kvality při změně velikosti vektorové grafiky

| <b>SVG</b> | Scalable Vector Graphics, otevřený formát, aplikace jazyka XML, určen převážně     |
|------------|------------------------------------------------------------------------------------|
|            | pro použití na webu                                                                |
| AI         | Adobe Illustrator, proprietární formát firmy Adobe, rozšířen v profesionální sféře |
| <b>PDF</b> | Portable Document Format, otevřený formát vycházející z jazyka PostScript, určen   |
|            | pro jednotnou prezentaci dokumentů nezávisle na platformě                          |
| <b>CDR</b> | CorelDRAW, proprietární formát firmy Corel                                         |

Tabulka 3 – Některé formáty vektorové grafiky

Formáty vektorové grafiky mezi sebou většinou nejsou kompatibilní<sup>7</sup>, pokud je možná konverze z jednoho formátu na druhý, hrozí ztráta informace v důsledku schopností jednotlivých formátů.

#### 3.6 Grafický software

Grafický software obecně je jakýkoliv počítačový program používaný pro vytváření, editaci a správu počítačové grafiky. Tou mohou být jednoduché kliparty, loga, fotografie, ale i trojrozměrné modely nebo video. Podle druhu informace, se kterou tento software pracuje jej můžeme dále dělit na software pro práci s rastrovou grafikou, vektorovou grafikou, videem a specializované programy pro 3D modelování a CAD (Computer aided design).<sup>10</sup> V této práci se dále budeme zabývat pouze prvními dvěma typy.

#### 3.6.1 Software pro úpravu rastrové grafiky

Software pro úpravu rastrové grafiky umožňuje nějakou formu manipulace s rastrovou grafikou. U jednoduchých programů může jít např. jen o ořez, změnu rozlišení a barevné hloubky a převod mezi formáty, avšak i mnohé jednodušší programy (např. MS Paint) umožňují vytváření a editaci pomocí štětců, výběrů a vkládání. Složitější programy navíc umožňují retuši, aplikaci filtrů nebo práci ve vrstvách, ale i jiné, pokročilejší funkce.

#### 3.6.1.1 GIMP

V této práci se budeme zabývat rastrovým editorem GIMP. GIMP (GNU Image Manipulation Program), je volně dostupný, open-source grafický editor vyvíjený dobrovolníky z celého světa. Cílem projektu GIMP je vytvořit grafický software na profesionální úrovni, který může používat, ale i upravovat, kdokoliv a který je pro všechny vždy k mání zadarmo.<sup>11</sup>

V několika následujících odstavcích si popíšeme jeho historii a funkce.

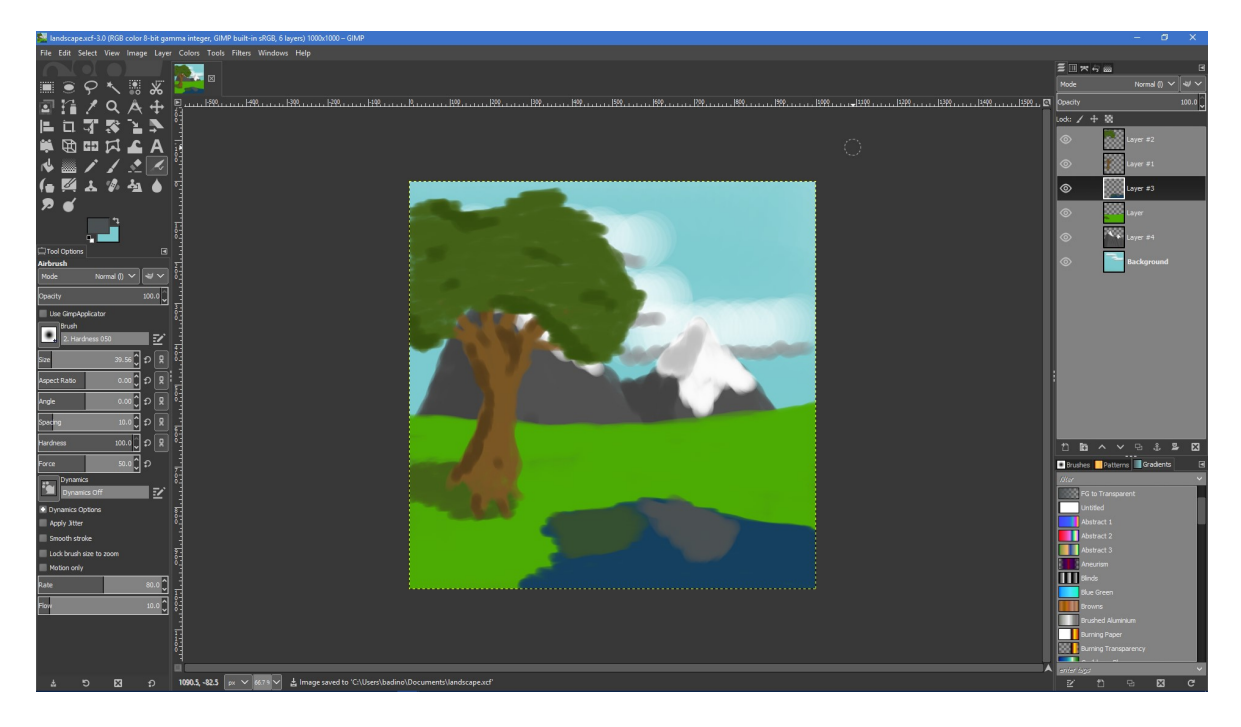

Obrázek 14 - GIMP 2.9

Vývoj programu GIMP započal roku 1995, první verze dostupná veřejnosti vyšla v listopadu téhož roku. První stabilní a použitelná verze GIMP 0.54 vyšla roku 1996, používala ale grafickou knihovnu Motif, která byla komerčním softwarem nadace Open Software Foundation, a její používání tedy znamenalo zakoupení uživatelské licence (až do roku 2012, kdy byla uvolněna pod licencí GNU LGPL<sup>13</sup>). Z toho důvodu byly pro další verzi softwaru vyvinuty knihovny GTK a GDK, používané dodnes. Tato verze (0.60) také mimo jiné přidala nové funkce, mimo jiné podporu práce ve vrstvách inspirovanou Adobe Photoshopem. Verze 0.99 z roku 1997 přidala lepší vývojářské API, které umožňovalo tvorbu automatizačních skriptů a plug-inů. V této verzi se také začal používat formát XCF jako základní formát pro ukládání souborů. Verze 1.0 vyšla v červnu 1998. Od té doby dochází především k dalšímu vylepšování stability a funkcí, ale nové funkce stále přibývají (např. ve verzi 2.8 přibyla možnost sloučit rozhraní programu do jednoho okna).<sup>12</sup>

Dále si popíšeme některé zajímavější funkce programu GIMP. Popis vychází z verze 2.8.22, není-li uvedeno jinak.

Kromě základních editačních funkcí, jako výběru, kopírování a vkládání, štětců a gumy, najdeme v liště nástrojů také nástroje jako transformace pomocí klece, což je obdoba filtru interaktivní deformace (variace na filtr zkapalnění ve Photoshopu). Používá se tak, že kolem části obrázku, kterou chceme deformovat, vytvoříme polygonální klec

a změnou jejího tvaru obrázek deformujeme. Samotný filtr interaktivní deformace bude od verze 2.9 nahrazen nástrojem *warp transform*<sup>17</sup> (zatím nemá český překlad), oba fungují tak, že si vybereme požadovanou deformaci (posuv pixelů, "nafouknutí" nebo zmenšení oblasti pod kurzorem, stočení oblasti pod kurzorem do spirály aj.) a tahem v obrázku jej aplikujeme, zásadní rozdíl mezi těmito dvěma způsoby je ten, že interaktivní deformace umožňuje editaci provádět jen v malém náhledu, kdežto warp transform ji umožňuje přímo v okně editoru.<sup>17</sup>

Dále zde nalezneme transformační funkce – rotaci, změnu velikosti a zkosení, které se dají aplikovat nejen na celou vrstvu, ale i na výběr nebo na cestu. Za zmínku také stojí nástroj pro zarovnání a distribuci vrstev.

Co se štětců týče, stojí za zmínku, že ačkoliv GIMP nepodporuje import štětců pro Photoshop, umí je vytvářet automaticky z libovolného výběru uloženého do schránky (to samé platí pro razítka) a od verze 2.9 umí používat štětce vytvořené pro program MyPaint pomocí speciálního nástroje *MyPaint brush tool*.<sup>17</sup> Na nativní štětce je pak možno aplikovat dynamiku tahu např. při použití s grafickým tabletem, dá se ale aplikovat i na tahy myší, potom je počítána podle rychlosti a směru tahu.

Gimp umožňuje manipulaci s barevným profilem obrazu, od jednoduchých úprav jasu a kontrastu až po korekci barev pomocí nástrojů úrovně a křivky. Všechny tyto nástroje mají i automatické varianty. Zvláštností oproti programům, jako je Photoshop, je možnost automatického klíčování barev nástrojem barva do alfy, ve kterém po výběru barvy dojde k automatickému nastavení odstínů této barvy v rámci vrstvy na různé úrovně průhlednosti, za předpokladu, že má daná vrstva alfa kanál. Nevýhodou tohoto nástroje je nemožnost nastavení prahu citlivosti, pokud je tedy vybraná barva zastoupena nějakým podílem i v barvách těch částí vrstvy, které chceme zachovat, bude i těmto nastavena určitá alfa hodnota, která je zpravidla učiní poloprůhlednými.

Při práci s vrstvami rozhodně stojí za zmínku možnost je oříznout podle výběru a obsahu a zvětšit je na uživatelem zvolenou velikost nebo velikost obrázku bez toho, aby se měnily rozměry obsahu.

V nabídce filtrů nalezneme převážně běžné efekty, jako rozmazání, doostření, úkosy, stíny, odstraňování a přidávání šumu, umělecké filtry aj., nalezneme tu ale i funkce jako třeba make seamless, která se pokouší automaticky vytvořit bezešvou texturu z cílové vrstvy (funguje nejlépe na površích, jako je tráva nebo kámen, při použití na obrázcích nebo fotografiích jednodušších geometrických tvarů, např. dlaždic, má tendenci vlivem toho, jak funguje, vytvářet artefakty). Dále tu také nalezneme filtry pro úpravu obrázků na web, konkrétně na rozřezání obrázku pro použití jako pozadí webové stránky s tím, že zároveň umí i vygenerovat kód pro správné zobrazení této stránky, a generátor obrazových map, který pouze generuje kód dané klikací obrazové mapy. Nalezneme zde také nástroje pro animaci, animace jako taková se vytváří kreslením polí do jednotlivých vrstev, v nabídce jsou ale filtry, které umožňují automaticky vytvářet složitější animace, jako jsou efekt vlnící se vodní hladiny nebo rotujícího glóbu.<sup>16</sup>

Vzhledem k profesionálnímu určení použití GIMPu dochází často k porovnání s Adobe Photoshopem, ačkoliv cílem GIMPu není v první řadě mu konkurovat.<sup>11</sup>

Oproti Photoshopu GIMPu některé funkce chybí, jiné má naopak navíc. GIMP je pouze rastrový editor, nemá tedy funkce pro manipulaci s vektorovou grafikou, které jsou, ač v rudimentární podobě, přítomny ve Photoshopu. Chybí mu efekty vrstev (přebarvení, zkosení, stín, záře aj.), respektive jsou přítomny pouze jako filtry a nedají se tedy tak jako ve Photoshopu libovolně aplikovat a měnit, jejich aplikace je vždy konečná (GIMP ale nabízí možnost tyto úpravy provádět do nového souboru). V základu mu také chybí podpora pro snadné vytváření animací pomocí časové osy, dají se vytvářet pouze z vrstev při exportu do formátu GIF. Existují sice externí moduly pro podporu animací, nemají však velmi intuitivní ovládání. Současné stabilní vydání GIMPu nepodporuje práci v barevném modelu CMYK bez použití přídavných modulů<sup>15</sup>, nativní podpora je v plánu, práce na ní ale není prioritou.<sup>11</sup>

GIMP má ale oproti Photoshopu i několik nesporných výhod. Největší z nich je pravděpodobně jeho cena – GIMP je dostupný zdarma, zatímco Photoshop v současné verzi (Creative Cloud) pouze v rámci ročního předplatného. Je také menší a méně náročný na systémové zdroje. Umožňuje automatizaci procesů a následné dávkové zpracování souborů, což se hodí například při amatérské retuši fotografií. Umí také pracovat s formátem PSD nativním pro Photoshop.<sup>14</sup> S nativním formátem GIMPu XCF ale bohužel umí pracovat jen málo aplikací třetích stran, pokud tedy chceme editovat soubor vytvořený GIMPem v jiné aplikaci, je nutno jej namísto uložení vyexportovat do požadovaného formátu, kterých však GIMP umí více než 30, včetně některých historických. Export souborů je řešen pomocí zásuvných modulů, je tedy možné v případě potřeby přidávat výstupní formáty.<sup>16</sup>

#### 3.6.2 Software pro úpravu vektorové grafiky

Podobně jako rastrový software umožňuje práci s rastrovou grafikou, vektorový software umožňuje manipulaci s vektorovou grafikou, tj. ve většině případů manipulace s křivkami, úsečkami, geometrickými tvary a poli textu. Většina vektorového softwaru umožňuje tyto objekty přesouvat, měnit jejich velikost a tvar, obarvovat je a seskupovat pro snazší manipulaci. Pokročilejší software pak umí např. Booleovské operace, tj. sčítání, odečítání a průniky tvarů.

#### 3.6.2.1 Inkscape

Dále se budeme zabývat vektorovým programem Inkscape. Inkscape je multiplatformní open-source program pro práci s vektorovou grafikou, jeho nativním formátem je SVG (Scalable Vector Graphics). Je vyvíjen širokou komunitou a určen jak pro začínající a amatérské uživatele, tak pro profesionály.<sup>19</sup>

V několika následujících odstavcích si shrneme historii a okolnosti vzniku programu Inkscape a popíšeme si některé jeho funkce.

Inkscape vznikl v roce 2003 jako odnož programu Sodipodi, který podobně jako Inkscape používal SVG jako svůj nativní formát souborů. Na rozdíl od něj však neimplementoval standard SVG v plném rozsahu, ani to nebylo v plánu. Cílem projektu Inkscape bylo od samého začátku vylepšit tento program tak, aby plně implementoval standard SVG a zároveň nabídl uživatelům jednoduché, avšak plnohodnotné rozhraní pro editaci vektorové grafiky.<sup>19</sup> To začalo portováním stávajícího zdrojového kódu programu Sodipodi z jazyka C do C++ a úpravou uživatelského rozhraní. Průběžně je také vylepšována implementace SVG, stále však není kompletní. Od začátku v projektu neplatí klasická hierarchie vedení shora-dolů, namísto ní získávají autoritu jednotliví vývojáři pouze svými schopnostmi a aktivním zapojením do projektu. Tým za programem Inkscape se podílí mimo jiné také na projektu Open Clip Art Library, otevřeného repositáře vektorové grafiky.<sup>20</sup>

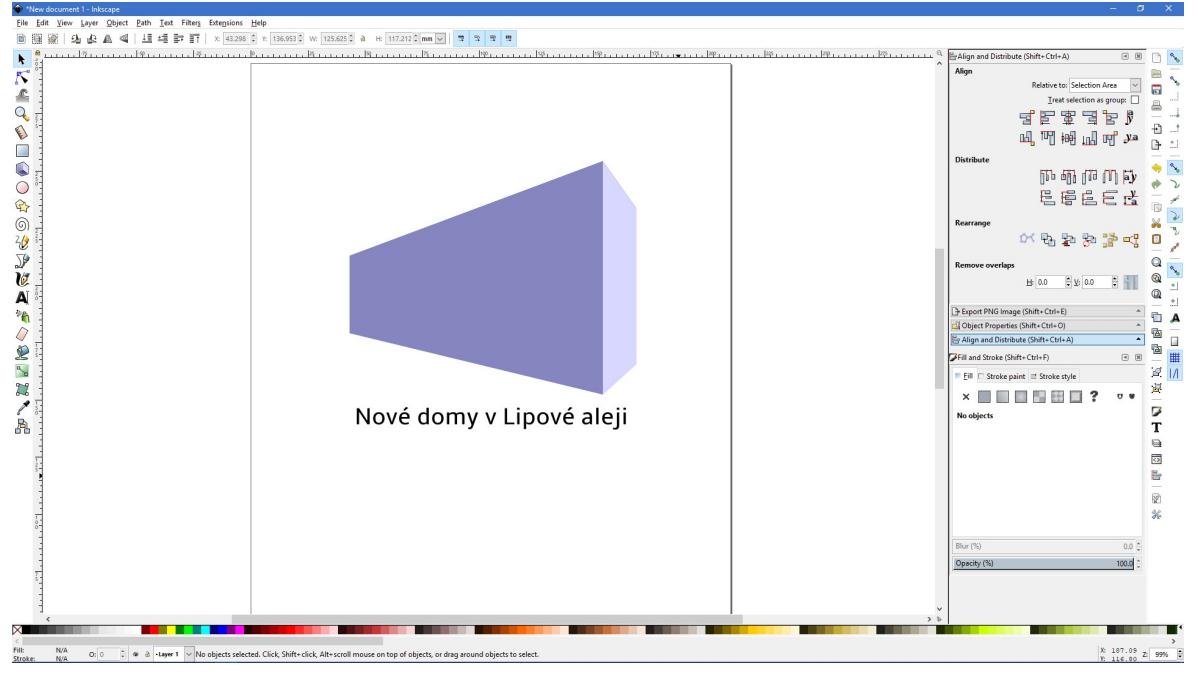

Obrázek 15 - Inkscape 0.92

Dále si popíšeme některé funkce a nástroje, které nám program Inkscape nabízí.

Podobně jako u jiných vektorových editorů i práce v programu Inkscape začíná tvorbou křivek. Pro tvorbu křivek má Inkscape kromě klasického nástroje pero i nástroje jako křivka od ruky a kaligrafické pero, kterými se dají křivky kreslit od ruky s možností automatického vyhlazování tahu, přičemž nástroj křivka od ruky má možnost nastavení tvaru štětce, kde různé tvary štětce ovlivňují dynamiku tahu. V liště nástrojů dále najdeme nástroje jako plechovka barvy, která funguje podobně jako v rastrových editorech tak, že se pokusí vyplnit oblast uzavřenou křivkami objektem vybrané barvy, pokud ale oblast vyhodnotí jako otevřenou, výplň neprovede. Také zde nalezneme nástroje pro vytváření geometrických tvarů včetně nástroje pro vytváření pseudo-trojrozměrných krabic s možností změny jejich rozměrů a perspektivy a nástroj na vytváření spojnic diagramů.

V nabídce nástrojů pro úpravu cest nalezneme kromě standardních Booleovských operací (průnik, sloučení, odečtení, vyloučení) také nástroje na automatické zjednodušování křivek (hodí se např. pro vyhlazení křivek kreslených od ruky) a efekty cest. Ty po aplikaci cestu různě deformují, nalezneme zde například efekt, který objekt přetvoří na sadu ozubených kol (gears), kde si můžeme navolit počet zubů, jejich hloubku a poloměr kol, efekt, který objekt vyplní vlnkami napodobujícími šrafování od ruky (hatching), nebo efekt simulující vzhled fraktálu (VonKoch).

Inkscape nabízí možnost na objekty aplikovat filtry podobně jako to jde v rastrových editorech. Nalezneme zde klasické filtry jako Gaussovské rozostření, vržený a vnitřní stín a záře, úkos, přebarvení a přechody, ale i různé umělecké filtry. Za zmínku stojí například filtr airspray, který objekt vykreslí jako shluk náhodně nanesených čtverečků, které postupně ke krajům blednou, pointilism, který funguje obdobně, ale namísto čtverečků objekt vytvoří jako shluk bodů tak, jako by se jednalo o pointilistickou malbu, skupina filtrů materials, které objektu dodají vzhled určitého materiálu (např. zlato, mramor, kůže, dřevo) často spolu s plastickým efektem, a skupina filtrů textures, které fungují obdobně.

Objekty lze seskupovat do vrstev, ty se dají přejmenovávat, přeskupovat a skrývat, samozřejmě je možné celou vrstvu i s objekty na ní odstranit.

Jelikož nativním formátem programu Inkscape je SVG, který je aplikací jazyka XML, je v programu Inkscape taktéž možnost soubory vytvářet a upravovat čistě pomocí editace zdrojového XML kódu. K tomu slouží nástroj XML editor v nabídce úprav.<sup>23</sup>

Program Inkscape by se svým určením dal přirovnat k programu Adobe Illustrator a je pravdou, že v mnoha oblastech tvorby je schopen jej plně nahradit.

Jedná se zejména o tvorbu grafiky pro web, při vytváření tiskové grafiky je problémem neúplná podpora barevného modelu CMYK – CMYK je podporován standardem SVG a Inkscape umí do SVG souborů barvy v modelu CMYK ukládat, neumí je však již exportovat do formátu PDF.<sup>22</sup> To se dá vyřešit buď použitím zásuvného modulu, který toto umožňuje, nebo použitím jiného programu jako mezistupně – soubor uložíme jako SVG, otevřeme v druhém programu a v něm vytvoříme PDF.<sup>21</sup>

Další nevýhodou programu Inkscape je absence podpory exportu vícestránkových dokumentů, kterou Illustrator v určité podobě podporuje. To je dáno formátem SVG, který vícestránkové soubory nepodproruje, podpora byla ve stádiu návrhu pro SVG 1.2, ale následně se od ní upustilo. Chybějící podpora se dá vyřešit několika způsoby, jednou z možností je seskupit stránky do vrstev a poté exportovat jednotlivé vrstvy a výsledné soubory spojit, existuje i zásuvný modul, který toto provádí automaticky.<sup>25</sup>

Illustrator, jakožto komerční, profesionálně vyvíjený software, má proti programu Inkscape mnoho funkcí navíc, například pokročilé spojování a rozřezávání objektů nástrojem cestář, vytváření trojrozměrných objektů nebo snazší obtékání textu. Tyto funkce ale nejsou nezbytně nutné pro běžnou práci a v programu Inkscape se dá jejich fungování napodobit manuálně – např. nástroj cestář lze nahradit prováděním Booleovských operací na objektech ve správném pořadí a text lze pro obtékání grafiky ukotvit do průhledného polygonu.<sup>22</sup>

#### 3.6.3 Open-source software

Software použitý při tvorbě této práce byl tzv. open-source software, nebo také otevřený software. Open-source software je takový software, jehož tvůrci poskytují veřejnosti jeho zdrojový kód s právem jej analyzovat, upravovat a vylepšovat. Takovýto software je většinou šířen zdarma a vyvíjen skupinou dobrovolníků ve volném čase, potom zároveň spadá do kategorie tzv. svobodného software. Open-source software ale mohou vyvíjet i komerční subjekty, ty potom většinou vydělávají na službách kolem provozu software (např. na technické podpoře).<sup>18</sup>

## 4 Vlastní práce

Tato část práce se zabývá tvorbou vizuální identity pro Friday, bakalářský projekt pana Otto Klapky aplikace pro organizaci studentského života<sup>33</sup> s tím, že tento by měl tímto ušetřenou část práce při návrhu vhledu aplikace a měl by připraveny podklady pro vizuální komunikaci a marketing, pokud by se rozhodl po ukončení studia na projektu pokračovat a uvést ho na trh. Vizuální identita zahrnuje logotyp, barvy projektu, maskota, typografii a návrh tiskovin, identita je zakořeněna v grafickém manuálu, který je výstupem této práce. Veškerá grafika byla navržena převážně pomocí programu Inkscape, některé prvky byly vytvořeny nebo upraveny v programu GIMP.

#### 4.1 Barvy a písmo

Během prvního sezení s panem Klapkou byly domluveny základní aspekty barevnosti a použitých písem. Písmo má být použito, pokud, možno bezpatkové, bezpatková písma působí moderním dojmem a jsou dobře čitelná na obrazovkách počítačů, které jsou hlavním médiem, kterým tento projekt komunikuje s veřejností, vzhledem k tomu, že se jedná o webovou aplikaci. Barvy by měly být laděny v odstínech modři, modrá barva působí profesionálně a má uklidňující efekt na lidskou psychiku.

#### 4.1.1 Písma

Po dalších konzultacích a pečlivém výběru byla nakonec zvolena dvě písma: primární bezpatkové písmo Amble a sekundární patkové písmo TeX Gyre Pagella.

#### Příliš žluťoučký kůň úpěl ďábelské ódy. 0123456789

Obrázek 16 - Primární písmo, Amble, varianta Regular

### Příliš žluťoučký kůň úpěl ďábelské ódy. 0123456789

Obrázek 17 - Sekundární písmo, TeX Gyre Pagella, varianta Regular

Primární písmo bude použito zejména na webu, své uplatnění nalezne ale také v reklamních tiskovinách, tj. na plakátech a vizitkách. Sekundární písmo je potom určeno převážně pro použití v dopisní korespondenci.

### 4.1.2 Barvy

Po další diskusi byly nakonec zvoleny výrazné pastelové odstíny modři doplněné o jeden tlumený. Pastelové odstíny modré barvy byly odvozeny od barvy definované ve vzorníku Pantone Coated jako barva číslo 640C.

| <b>Barva</b> | <b>RGB</b>    | HSV                          | <b>CMYK</b>    |
|--------------|---------------|------------------------------|----------------|
|              | 0, 130, 168   | 198 °, 100 %, 79,2 %         | 100, 30, 0, 27 |
|              | 0, 76, 109    | 198 °, 100 %, 42,7 %         | 100, 30, 0, 57 |
|              | 218, 231, 242 | $207^{\circ}, 9.9\%$ , 94,9% | 10, 5, 0, 5    |

Tabulka 4 – Použité odstíny modři

## 4.2 Logotyp a maskot

## 4.2.1 Logotyp

Téměř ihned po prvním sezení začala i práce na návrhu loga. Jelikož se jedná o projekt studentského organizátoru, snažil jsem se tento koncept od začátku do loga zakomponovat. Počáteční návrh byl však smeten jak panem Klapkou, tak i mnou, zvlášť kvůli své složitosti. Jelikož bude logo používáno převážně na webu, bude muset být snadno rozpoznatelné i v malých rozměrech.

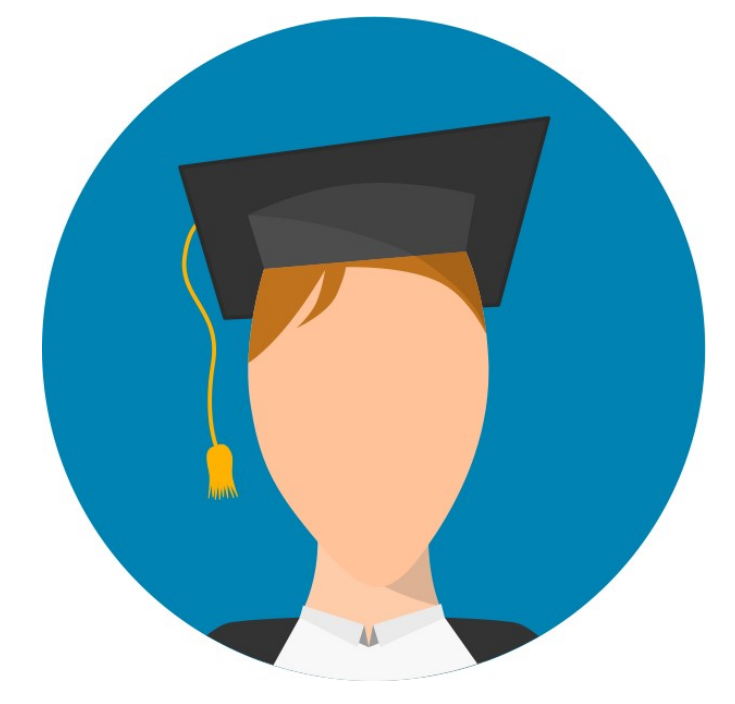

Obrázek 18 – První návrh loga

Druhý návrh loga byl již přijat lépe, stále se však zdál být příliš složitým, zvláště co se barevnosti týče. Pokud by měl být použit v jednobarevné variantě (např. pro černobílý tisk), ztratilo by se příliš jemných detailů. To samé platilo i pro první návrh. V druhém návrhu byl použit motiv chobotnice. Chobotnice byla vybrána proto, že je to tvor inteligentní, snadno se učí novému a umí se přizpůsobit neznámému prostředí. Tento návrh loga měl již podobu logotypu.

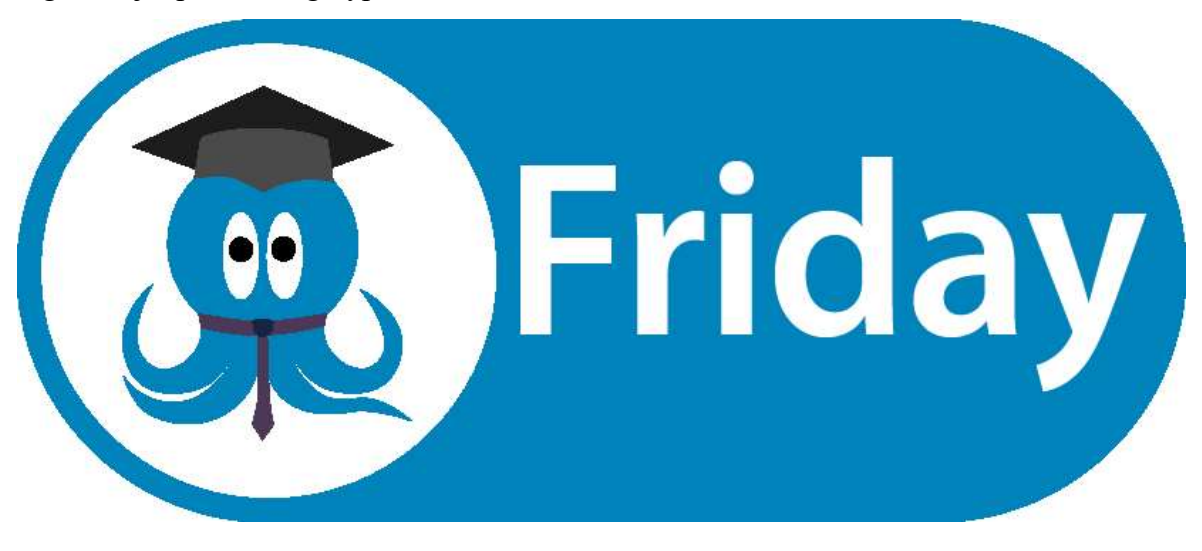

Obrázek 19 – Druhý návrh loga

Pro další návrhy logotypu jsem se rozhodl zachovat motiv, který by byl jednoduchý, snadno rozpoznatelný a zachovával by myšlenku studia na vysoké škole. Nakonec jsem vybral motiv, který byl pro oba předchozí návrhy společný, tj. promoční čepice. Navrhnul jsem několik variant motivu s variacemi použitého písma. Konkrétně se jednalo o písma Bahnshrift, Caladea, Yu Gothic, Corbel a TeX Gyre Pagella. Po předložení byla vybrána varianta s písmem TeX Gyre Pagella, písmo působí akademickým dojmem.

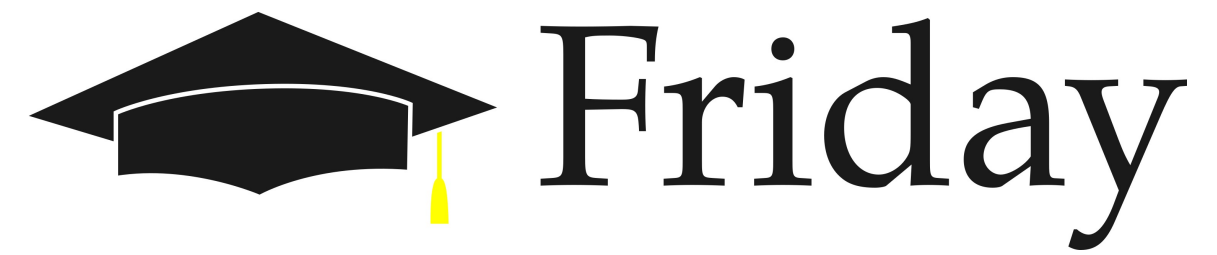

#### Obrázek 20 – Vybraná varianta logotypu

Vybraný logotyp jsem z původního rychlého návrhu dále upravil tak, aby promoční čepice byla více symetrická, a zmenšil jsem písmo, aby logotyp celkově působil vyváženějším dojmem. Dále jsem vytvořil variantu logotypu s textem pod logem pro použití tam, kde se první varianta nevejde nebo stylově nehodí. Obě varianty loga mají i černobílou alternativu.

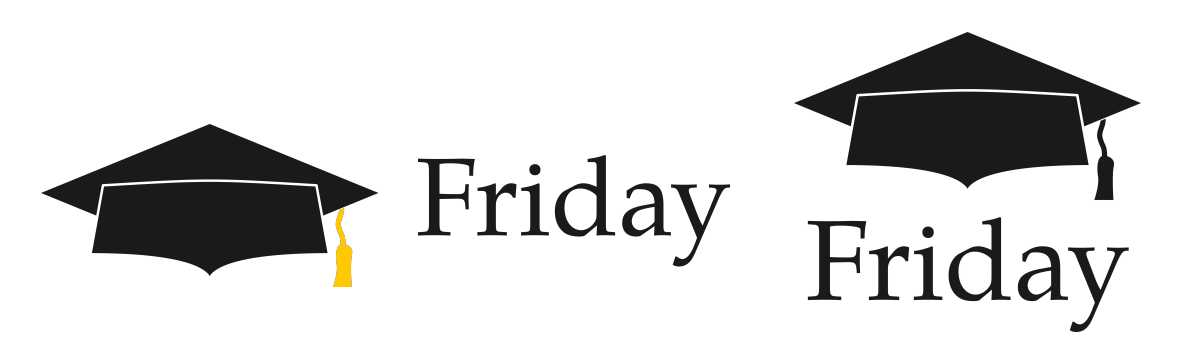

Obrázek 21 – Finální varianty logotypu, varianta s textem pod logem vyobrazena v černobílé verzi

| <b>Barva</b> | <b>RGB</b>  | HSV                                                 | <b>CMYK</b>   |
|--------------|-------------|-----------------------------------------------------|---------------|
|              | 26, 26, 26  | $0^{\circ}, 0^{\prime\prime}, 0.098^{\prime\prime}$ | 0, 0, 0, 90   |
|              | 255, 200, 0 | 46,8 °, 100 %, 100 %                                | 0, 22, 100, 0 |

Tabulka 5 – Barvy použité v logotypu

Kolem logotypu je nastavena ochranná zóna. Její tvar je vztažen k nejzazším bodům logotypu a její velikost je nastavena podle výšky velkého písmene F ve slově Friday.

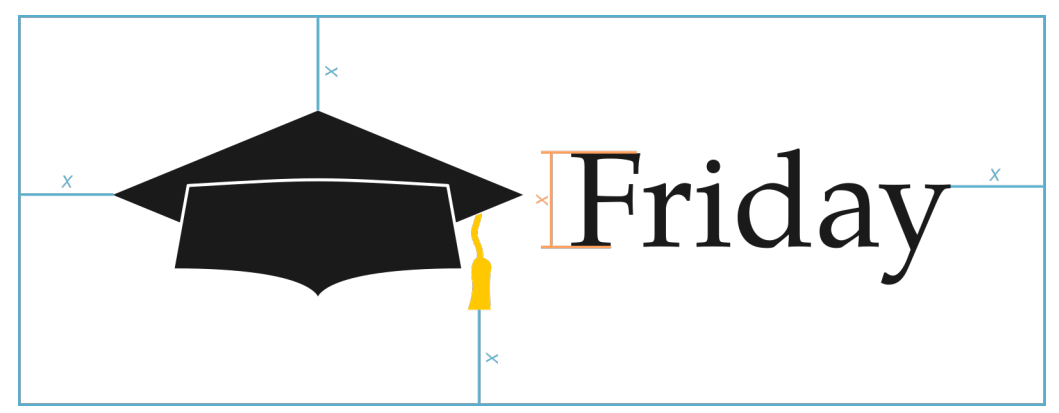

Obrázek 22 – Ochranná zóna, varianta logotypu s textem vedle loga

Tato varianta logotypu již byla přijata jako finální a je určena k dalšímu použití v rámci identity.

## 4.2.2 Maskot

K motivu chobotnice jsem se vrátil po požadavku na vytvoření maskota pro projekt. Původní návrh použitý v logotypu byl jednoduchý a vynikal především plochým, moderním designem, bylo však pro mě těžké vdechnout mu osobnost. Proto jsem se nakonec rozhodnul jej přetvořit do ručně kreslené podoby. V této fázi přišel maskot mimo jiné ke svému jménu, Mumu.

Nový návrh již byl osobitější, stále mu však chyběly detaily, které by mu umožnily komunikovat emoce, proto jsem přidal ústa a obočí. Počet chapadel jsem navýšil z původních čtyř na osm. Dále jsem vytvořil několik obměn maskota pro použití

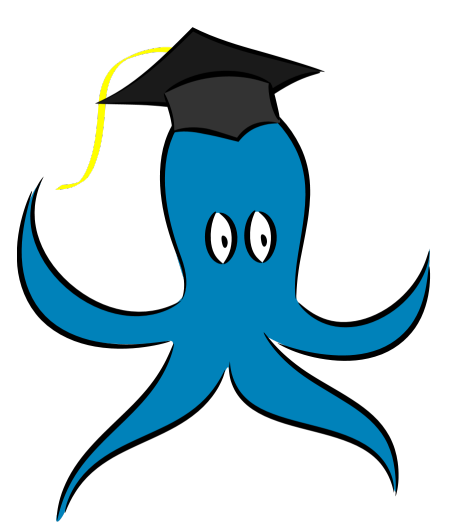

Obrázek 23 – První návrh kresleného maskota

v různých situacích, převážně pro vnitřní použití ve webové aplikaci – přivítání, upozornění na blížící se test, předávání rad k obsluze aplikace, ale i upozornění na chybu ze strany aplikace. Tyto finální varianty byly po předložení přijaty.

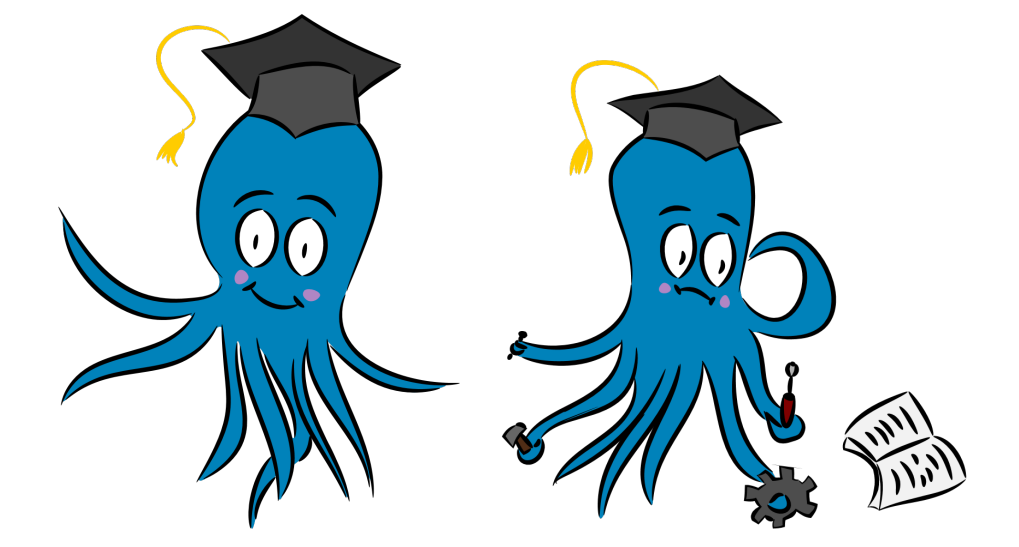

Obrázek 24 – Ukázky finální verze maskota

#### 4.3 Reklamní materiály a tiskoviny

Součástí identity jakékoliv značky, firmy a organizace jsou reklamní materiály, pomáhají ji zviditelnit širokému okolí. Tyto bude potřebovat i projekt Friday, má-li být v budoucnu dostupný pro veřejnost. Veškerá jména, kontaktní údaje a adresy, jak fyzické, tak elektronické, v ukázkách jsou smyšlené, slouží pouze pro náhled formátování.

#### 4.3.1 Plakáty

Hlavním reklamním materiálem jsou plakáty. Plakáty byly po konzultaci zvoleny maloformátové, nejvýše do velikosti A3, určené především pro vyvěšení v místech, kde se pohybují studenti, jako jsou např. studentské koleje nebo kavárny.

Plakáty jsou designově řešeny ukázkami softwaru nebo lidí jej používajících, design je podtržen výraznými modrými pruhy, jednoduchými slogany, na plakátě je vždy umístěna webová adresa projektu, je použita varianta logotypu s textem vpravo od loga. Text na plakátech je vyveden písmem Amble. Hlavní slogan je vyveden tučným řezem, webová adresa řezem normálním, jakékoliv doplňující informace řezem odlehčeným.

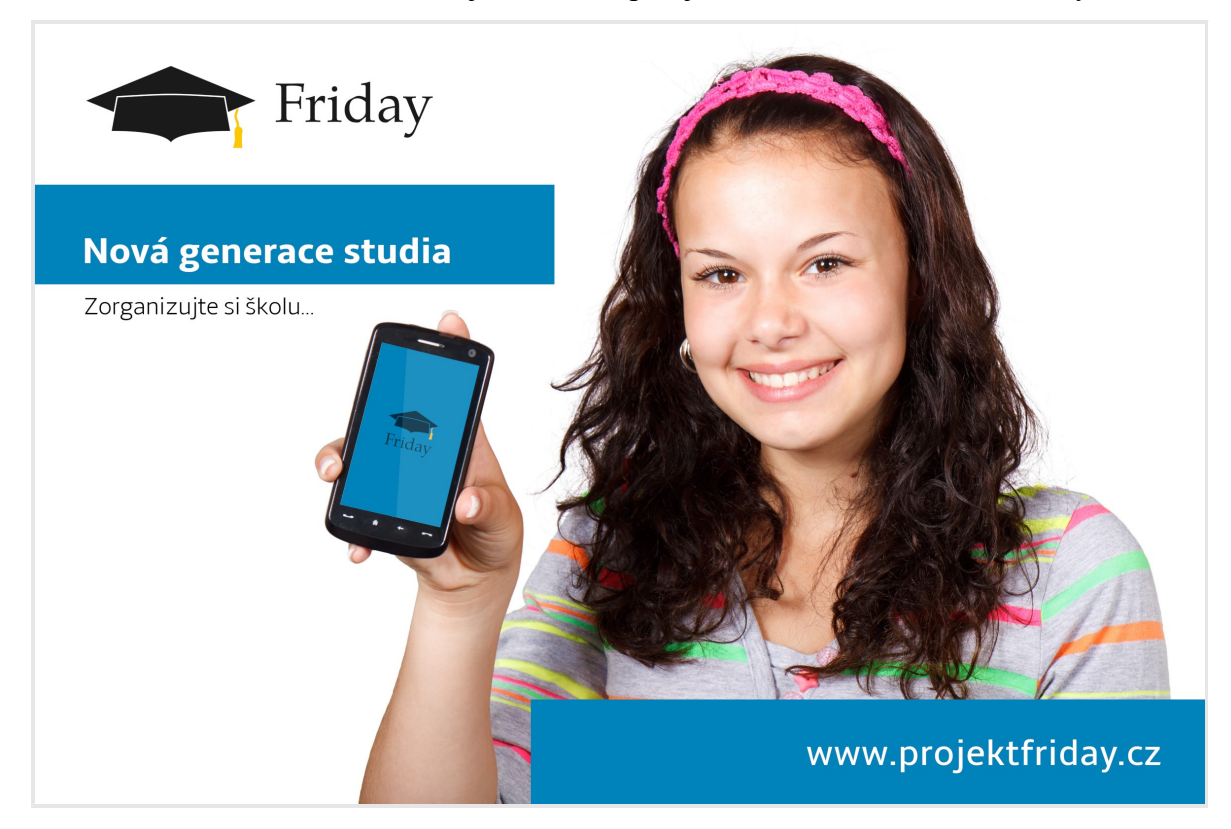

Obrázek 25 – Ukázka plakátu, vyobrazena je dívka používající software, výrazně je uvedena webová adresa projektu

#### 4.3.2 Vizitky

Součástí komunikace s veřejností jsou i vizitky. Vizitky jsou provedeny ve standardním formátu  $90 \times 50$  mm, svým designem navazují na vzhled plakátů použitím výrazného modrého pruhu na lícové i rubové straně tak, aby na sebe pruhy po otočení navazovaly. Na lícové straně je uvedeno jméno osoby včetně její pozice a kontaktní informace, v modrém pruhu pak webová adresa projektu. V pravém horním rohu je potom logotyp ve variantě s textem pod logem. Na rubové straně je potom uvedena kontaktní adresa. Veškerý text je vyveden písmem Amble, jméno tučným řezem velikosti 12, pozice a adresa normálním řezem velikosti 10, stejným řezem je vyvedena i webová adresa, její velikost je ale 9 bodů. Kontaktní údaje jsou vyvedeny odlehčeným řezem velikosti 9 bodů.

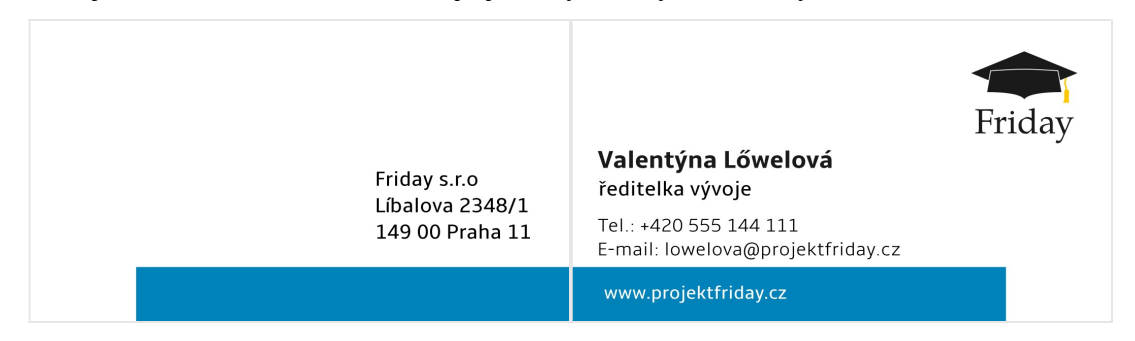

Obrázek 26 – Ukázka vizitky, rubová a lícová strana

#### 4.3.3 Reklamní předměty

Pokud by si to propagace projektu vyžadovala, je možno použít logotyp na reklamních předmětech. Logotyp je potom zvolen v té variantě, které se nejlépe hodí formátu (např. pro trička a čepice s textem pod logem, na USB

klíčenky s logem napravo od něj) a na předmětu převládá modrá barva, pokud možno co nejvíce podobná odstínu Pantone 640C.

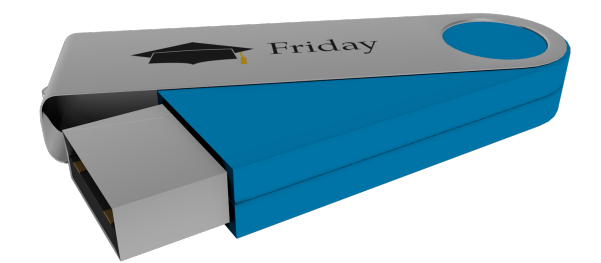

Obrázek 27 – Příklad reklamního předmětu – USB klíčenka

#### 4.3.4 Hlavičkový papír

Pro klasickou písemnou komunikaci slouží hlavičkový papír. Ten je formátu A4 a, podobně jako vizitka, navazuje designem na plakáty. Kontaktní informace, IČO a DIČ jsou umístěny ve výrazném modrém pruhu u pravého dolního okraje strany a vyvedeny písmem Amble normálního řezu o velikosti 12 bodů. V levém horním rohu listu se potom nachází logotyp ve variantě s textem napravo od loga. Pro tisk dokumentů na hlavičkový papír je určen již z předchozích konzultací s panem Klapkou písmo TeX Gyre Pagella. Použit by měl být převážně normální řez o velikosti 12 bodů, nadpisy však mohou být vyvedeny pro zvýraznění tučně.

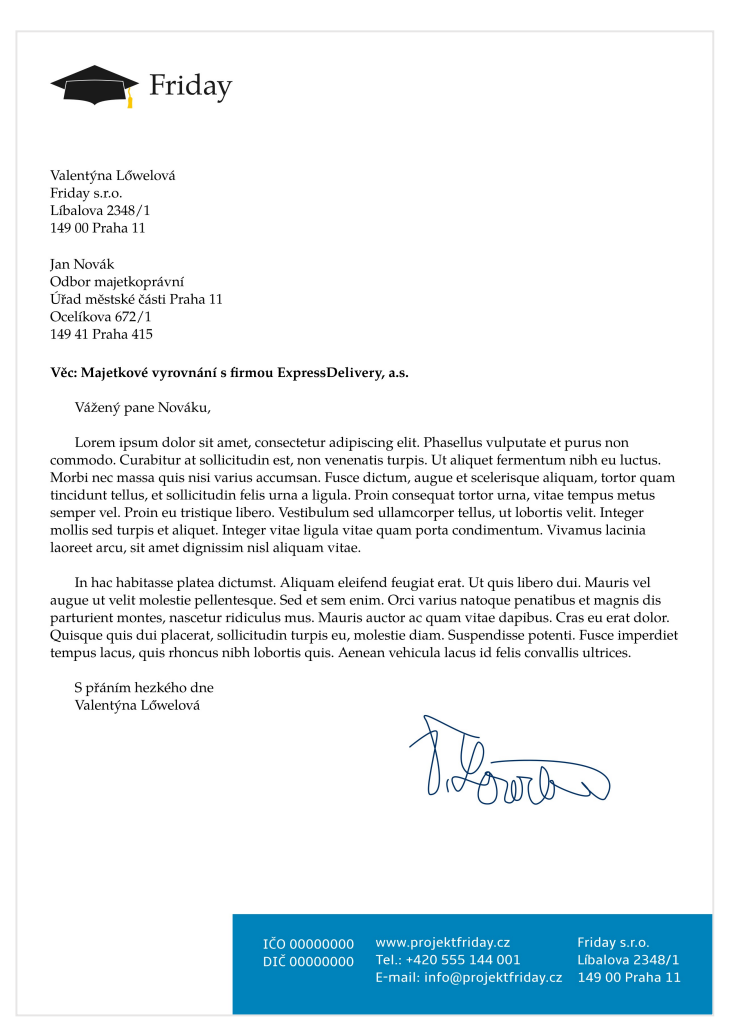

Obrázek 28 – Ukázka hlavičkového papíru se vzorovým dopisem

#### 4.4 Webová stránka

Ve vrcholné části projektu jsem byl požádán o pomoc s návrhem vzhledu webových stránek aplikace. Při návrhu jsem byl omezen již hotovou prací pana Klapky a musel jsem tedy postupovat tak, aby případné změny byly relativně snadno proveditelné bez přepsání velké části zdrojového kódu, a byl obeznámen s tím, že výraznější změny pravděpodobně nebudou implementovány v rámci bakalářské práce a budou muset počkat až na plné vydání.

S vědomím těchto omezení jsem se pustil do práce, základním kamenem návrhu bylo rozložení stránky. Z původního vzhledu jsem převzal hlavičkový pruh a přidal podobný pruh pro patičku. Hlavičkový pruh obsahuje kromě loga (varianta podle zařízení, na obrazovce počítače s textem napravo) dva nové ovládací prvky, jeden pro otevření nabídky profilu uživatele a druhý pro skrytí a zobrazení hlavní nabídky aplikace. Hlavní nabídka se vysouvá z levého okraje, toto řešení jsem vybral pro možnou implementaci reaktivního designu – na velkých obrazovkách může nabídka zůstat otevřená, ale na malých obrazovkách, zejména na obrazovkách telefonů, kde není dostatek místa ke zobrazení nabídky a požadovaných informací zároveň, je vhodné nabídku skrýt a dát možnost ji zobrazit podle potřeby uživatele, nabídka by také na takovýchto zařízeních mohla sloužit k předávání aktualit. Stránku jsem barevně ladil do výše zmíněných odstínů modři, hlavička a patička jsou vyvedeny primárním odstínu, nabídky a jiné ovládací prvky, jako např. tlačítka, ve tmavém odstínu a pozadí stránky v odstínu tlumeném. Na stránce je použito písmo Amble, především v normálním řezu, tučný řez slouží pouze pro zvýraznění, nadpisy by měly být stylově odlišeny velikostí písma. Stránkami by měl formou infoboxů provázet maskot projektu.

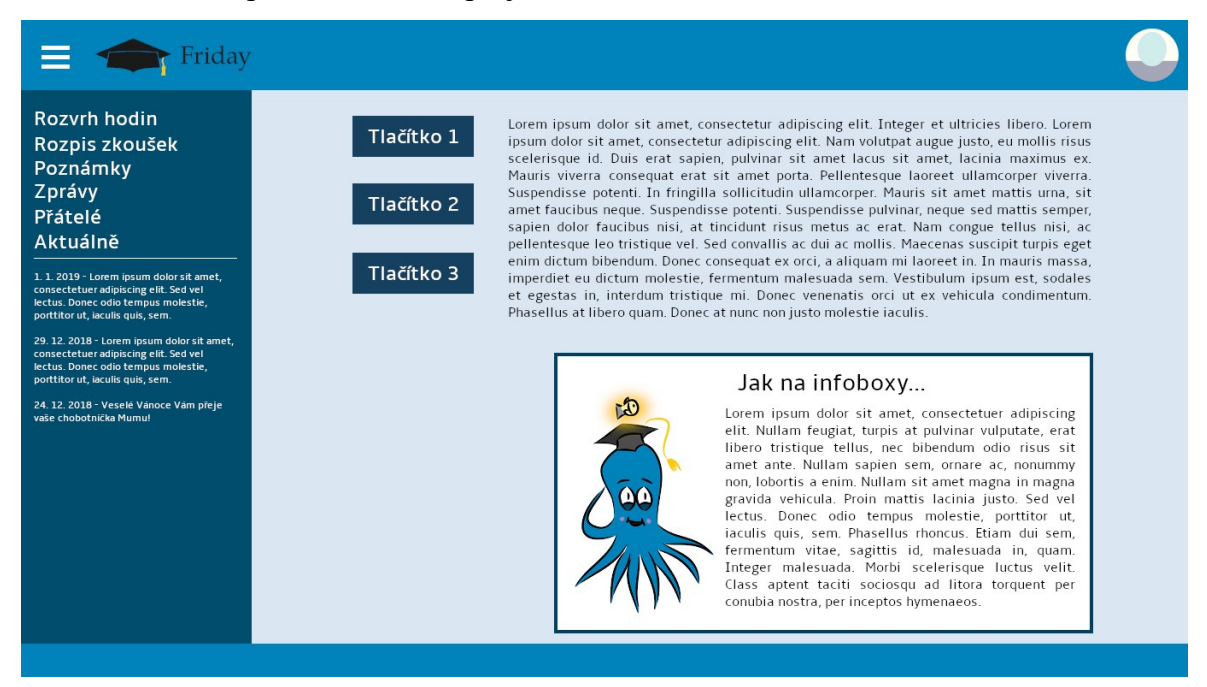

Obrázek 29 – Ukázka možného vzhledu webových stránek projektu

## 5 Výsledky a diskuse

Výstupem práce je grafický manuál projektu (příloha A). Manuál na osmnácti stranách shrnuje dohodnutá pravidla užití navržené grafiky a sám se jimi řídí. Konkrétně se jedná o specifikaci a pravidla použití logotypu a maskota, specifikaci typografie a barevnosti, a ukázky aplikace těchto prvků v rámci tiskovin, webu a reklamních předmětů. Podobně jako většina práce, i grafický manuál byl zpracován v open-source programu Inkscape.

#### 5.1 Problémy při zpracování

Ačkoliv oba programy cílí na použití v profesionálním prostředí, stále jim chybí, nebo není plně implementováno, mnoho funkcí, které si toto pracovní prostředí vyžaduje. Při práci jsem díky tomu narazil na několik problémů, které bylo nutno nějak vyřešit či obejít.

#### 5.1.1 Vícestránková podpora

Jak jsem již uvedl v teoretických východiscích, nevýhodou programu Inkscape je jakákoliv absence podpory práce s vícestránkovými dokumenty. Proti tomu v praxi často užívaný program Adobe Illustrator toto podporuje, a to tak, že uživatel vytvoří dokument o rozměrech rovnající se takovému násobku rozměrů stránky, aby pokryl požadovaný počet stran, Illustrator potom umožňuje zobrazit hranice stran a při exportu dokument automaticky rozdělí. Inkscape bohužel dokument na více stran sám rozdělit neumí. Možnými řešeními jsou rozdělit výsledný dokument pomocí jiného programu nebo dokument nějakým způsobem rozdělit už před exportem a výsledné soubory spojit. To se dá vyřešit buď rozdělením jednotlivých stran dokumentu do různých souborů, nebo rozdělením do různých vrstev.

Já zvolil řešení rozdělením dokumentu do vrstev, a to konkrétně pomocí zásuvného modulu Pages, který tento proces automatizuje, umožňuje vkládání a mazání stran, stejně jako listování a přecházení na konkrétní stranu a export do vícestránkového PDF dokumentu pomocí externího programu<sup>24</sup> (standardně utilitou PDF Toolkit). Značnou nevýhodou této metody se ukázala náročnost na paměť a výpočetní výkon procesoru – pokud je v dokumentu velké množství objektů, složité objekty nebo vložené rastrové obrázky ve vysokém rozlišení, dokument se po otevření delší dobu načítá a stejně tak se pomalu načítají jednotlivé stránky (v mém konkrétním případě se tato doba vyšplhala téměř až na půl minuty).

#### 5.1.2 Podpora modelu CMYK

Ani jeden z programů použitých v projektů nemá nativní podporu práce a exportu v barevném modelu CMYK. Existují sice zásuvné moduly, které tuto podporu v nějaké podobě přidávají, jedná se však o řešení neúplná: nemění nijak barevný model, ve kterém uživatel pracuje, pouze přepočítávají barvy stávajícího obrázku do modelu CMYK, nebrání však i nadále používat barvy, které se v modelu CMYK nevyskytují, modulu pro Inkscape navíc chybí podpora OS Windows<sup>34</sup>. Jelikož ale oba programy umožňují výběr barev v modelu CMYK pomocí samostatného nástroje pro výběr barvy, možným řešením tohoto problému, které jsem využil i já, je tedy vybírat pouze ty barvy, které jsou obsaženy v modelu CMYK, a tím se snažit minimalizovat ztrátu barevnosti při tisku. Toto se bohužel nedá aplikovat při úpravě fotografií, kde je stále jedinou možností použití zásuvného modulu.

#### 5.1.3 Podpora nativních formátů aplikacemi třetích stran

Problémem i pro práci dalších grafiků se může stát stav podpory nativních formátů těchto aplikací (SVG pro Inkscape, XCF pro GIMP).

Formát SVG je sice již dlouho používaný pro vektorovou grafiku na webu, problém však může nastat při importu takovýchto dokumentů do programů, které plně neimplementují tento standard. Dochází pak často ke ztrátě informace v podobě efektů, v rámci této práce například rozostření na tvářích maskota, řešeno exportem do formátu PNG.

Formát XCF je potom podporován jen velmi malým množstvím aplikací, GIMP tento problém řeší především velkým množstvím formátů pro export, mezi nimi je například i formát PSD nativní pro Adobe Photoshop.

## Závěr

Cílem této práce bylo navrhnout korporátní identitu a sestavit grafický manuál pro projekt Friday za použití otevřeného grafického software, konkrétně programů GIMP a Inkscape, a jejich použitím zjistit, nakolik jsou tyto připraveny pro nasazení v profesionální sféře.

V rámci práce byla navržena, realizována a v grafickém manuálu shrnuta identita projektu aplikace pro studentský time management Friday. Tato byla navržena v souladu s požadavky zadavatele a na základě získaných poznatků obsažených v teoretických východiscích. Identita se spoléhá na výrazné grafické prvky, výrazné pastelové barvy, jednoduchý a dobře čitelný logotyp a typografii. Součástí identity je i maskot projektu. Grafický manuál byl zpracován podle pravidel stanovených při tvorbě identity a v přehledné podobě je shrnuje, definuje a uvádí příklady použití. Manuál včetně navržených grafických prvků a šablon dokumentů byl předán realizátorovi projektu Friday a očekává se implementace identity.

Otázkou i nadále zůstává, nakolik jsou open-source programy GIMP a Inkscape připraveny na nasazení v profesionálním workflow. Ačkoliv obsahují mnohé funkce společné s programy tradičně používanými profesionály, jako jsou programy společností Adobe nebo Corel, stále mají mnoho nedostatků, jako již několikrát zmíněnou absenci rozsáhlejší podpory práce s barevnými modely – momentálně jsou omezeny na práci v modelu RGB, podpora modelu CMYK je stále nekompletní a je nutno ji řešit primárně pomocí zásuvných modulů. Zároveň chybí podpora aplikací třetích stran při práci s nativními formáty těchto programů. I přesto si ale myslím, že tyto programy naleznou uplatnění u profesionálních grafiků, pokud ne při tvorbě pro tisk, tak alespoň při tvorbě pro web a počítačové aplikace, kde nedostatky těchto programů nepředstavují výraznější problém. Ve své současné podobě však najdou uplatnění především v oblasti amatérské.

## 6 Seznam použitých zdrojů

- 1. WHEELER, Alina. Designing brand identity: an essential guide for the whole branding team. Hoboken, New Jersey: John Wiley & Sons Inc., 2013, 336 s. ISBN 978-1-118-09920-9.
- 2. IBM Archives: IBM Music. IBM [online]. [cit. 2017-11-21]. Dostupné z: https://www-03.ibm.com/ibm/history/exhibits/music/music\_intro.html
- 3. Unie grafického designu: Corporate Identity jako nástroj budování image. Unie grafického designu [online]. [cit. 2017-11-21]. Dostupné z: http://unie-grafickehodesignu.cz/corporate-identity-jako-nastroj-budovani-image/#.Wjd-kXXiZhE
- 4. AMBROSE, Gavin a Paul HARRIS. Grafický design: typografie. Vyd. 1. Brno: Computer Press, 2010, 175 s. ISBN 978-80-251-2967-8.
- 5. MCCONNELL, Jeffrey J. Computer graphics: theory into practice. Boston: Jones and Bartlett Publishers, 2006. ISBN 07-637-2250-2.
- 6. GOMES, Jonas., Luiz. VELHO a Mario COSTA SOUSA. Computer graphics: theory and practice. Boca Raton, Fla.: CRC Press, 2012. ISBN 978-1-56881-580-0.
- 7. Vector Graphics. Archive.org [online]. 2015, 24. 2. 2015 (archivováno) [cit. 2018- 02-23]. Dostupné z:

https://web.archive.org/web/20150224050709/http://wally.cs.iupui.edu/n351/vector /Vector\_Graphics.html

- 8. What is a graphic charter | Victoria Agency. Victoria Agency [online]. [cit. 2018- 02-23]. Dostupné z: http://victoria-agency.be/2013/03/23/what-is-a-graphic-charter/
- 9. Cbd570100905e5b6e6c796a8ecfdaf3f.jpg: Lahev Pepsi Coly, oříznuto [online]. In: Pinterest. [cit. 2018-02-23]. Dostupné z: https://i.pinimg.com/originals/cb/d5/70/cbd570100905e5b6e6c796a8ecfdaf3f.jpg
- 10. About Graphis Software Types and Uses. ThoughtCo.com [online]. [cit. 2018-02- 23]. Dostupné z: https://www.thoughtco.com/what-is-graphics-software-1701504
- 11. GIMP Frequently Asked Questions. GIMP [online]. [cit. 2018-02-23]. Dostupné z: https://www.gimp.org/docs/userfaq.html#is-there-a-company-or-a-foundationbehind-gimp
- 12. Příloha A.: Historie Gimpu [online]. [cit. 2018-02-23]. Dostupné z: https://docs.gimp.org/2.2/cs/gimp-introduction-history.html
- 13. ICS MotifZone | All things Motif! [online]. [cit. 2018-02-23]. Dostupné z: http://motif.ics.com/
- 14. 10 Reasons GIMP is Better Than Photoshop. Light Stalking: Photography Blog and Community [online]. [cit. 2018-02-23]. Dostupné z: https://www.lightstalking.com/10-reasons-gimp-is-better-than-photoshop/
- 15. What Can Photoshop Do That GIMP Can't. MakeUseOf: Technology, simplified [online]. [cit. 2018-02-23]. Dostupné z: https://www.makeuseof.com/tag/canphotoshop-gimp-cant/
- 16. GNU Image Manipulation Program: User Manual [online]. The GIMP Documentation Team, 2015 [cit. 2018-02-23]. Dostupné z: https://docs.gimp.org/2.8/en/
- 17. GNU Image Manipulation Program: User Manual [online]. The GIMP Documentation Team, 2017 [cit. 2018-02-23]. Dostupné z: https://docs.gimp.org/2.9/en/
- 18. Co je Open source | Adaptic. Adaptic [online]. [cit. 2018-02-23]. Dostupné z: http://www.adaptic.cz/znalosti/slovnicek/open-source/
- 19. FAQ | Inkscape. Inkscape [online]. [cit. 2018-02-23]. Dostupné z: https://inkscape.org/en/learn/faq/#what-inkscape
- 20. Inkscape/About. Wikibooks: Open books for an open world [online]. San Francisco (CA): Wikimedia Foundation, 2017, 14. 4. 2017 [cit. 2018-02-23]. Dostupné z: https://en.wikibooks.org/wiki/Inkscape/About#History
- 21. Creating CMYK PDFs with Scribus. KlaasNotFound: Ramblings about software, design and music. [online]. 5. 6. 2016 [cit. 2018-02-23]. Dostupné z: http://www.klaasnotfound.com/2016/06/05/creating-cmyk-prepress-pdfs-withinkscape-and-scribus/
- 22. Inkscape VS Illustrator: Can Inkscape replace Illustrator?. Logos By Nick: Philadelphia Logo Design & Branding [online]. 21. 7. 2016 [cit. 2018-02-23]. Dostupné z: https://logosbynick.com/can-inkscape-replace-illustrator/
- 23. BAH, Tavmjong. Inkscape: guide to a vector drawing program. New Jersey: Prentice Hall, 2011, 504 s. ISBN 978-0-13-276414-8.
- 24. Multipage. Inkscape Wiki [online]. 11. 8. 2017 [cit. 2018-02-23]. Dostupné z: http://wiki.inkscape.org/wiki/index.php/Multipage#Inkscape-pages\_extension
- 25. Rozlišení obrazu. Multimediální encyklopedie fyziky [online]. 11. 8. 2017 [cit. 2018-02-23]. Dostupné z: http://fyzika.jreichl.com/main.article/view/1522 rozliseni-obrazu
- 26. Co je to Barevná hloubka (slovník). ITBIZ: Vaše jednička mezi nulami [online]. [cit. 2018-02-23]. Dostupné z: http://www.itbiz.cz/slovnik/informacni-technologieit/barevna-hloubka
- 27. Rastervrp.png. In: Wikimedia Commons [online]. San Francisco (CA): Wikimedia Foundation, 23. 4. 2005 [cit. 2018-02-23]. Dostupné z: https://upload.wikimedia.org/wikipedia/commons/c/ca/Rastervrp.png
- 28. Bitmapová grafika |. BECVAROVA.COM [online]. [cit. 2018-02-23]. Dostupné z: http://becvarova.com/skoleni/inkscape/bitmapova-grafika/
- 29. Anti-aliasing: Jak funguje, díl I. alias. Cnews.cz [online]. Mladá Fronta, 11. 2. 2008 [cit. 2018-02-23]. Dostupné z: https://www.cnews.cz/anti-aliasing-jakfunguje-dil-i-alias/
- 30. Bezier curve.png. In: Wikimedia Commons [online]. San Francisco (CA): Wikimedia Foundation, 10. 1. 2011 [cit. 2018-02-24]. Dostupné z: https://upload.wikimedia.org/wikipedia/commons/6/66/Bezier\_curve.png
- 31. Color\_circle\_(hue-sat).png. In: Wikimedia Commons [online]. San Francisco (CA): Wikimedia Foundation, 30. 1. 2013 [cit. 2018-02-25]. Dostupné z: https://upload.wikimedia.org/wikipedia/commons/5/51/Color\_circle\_%28huesat%29.png
- 32. BARVA teorie barev. In: Gymnázium Jana Blahoslava a Střední pedagogická škola [online]. [cit. 2018-02-25]. Dostupné z: http://gjbspgs.cz/media/cache/file/e4/barva.pdf
- 33. KLAPKA, Otto. Studentský time manager. Praha, 2018. Bakalářská práce. Česká zemědělská univerzita v Praze. Vedoucí práce Ing. Jiří Brožek, Ph.D.
- 34. ExportPDFCMYK. Inkscape Wiki [online]. 27. 7. 2017 [cit. 2018-03-01]. Dostupné z: http://wiki.inkscape.org/wiki/index.php/ExportPDFCMYK
- 35. Barevný gamut: co to je a jak jsou na tom dnešní LCD?. Cnews.cz [online]. Mladá Fronta, 24. 11. 2011 [cit. 2018-03-01]. Dostupné z: https://www.cnews.cz/barevnygamut-co-to-je-a-jak-jsou-na-tom-dnesni-lcd/
- 36. CIExy1931\_sRGB.png. In: Wikimedia Commons [online]. San Francisco (CA): Wikimedia Foundation, 25. 5. 2005 [cit. 2018-03-01]. Dostupné z: https://upload.wikimedia.org/wikipedia/commons/a/a8/CIExy1931\_sRGB.png

# 7 Seznam použitých zkratek

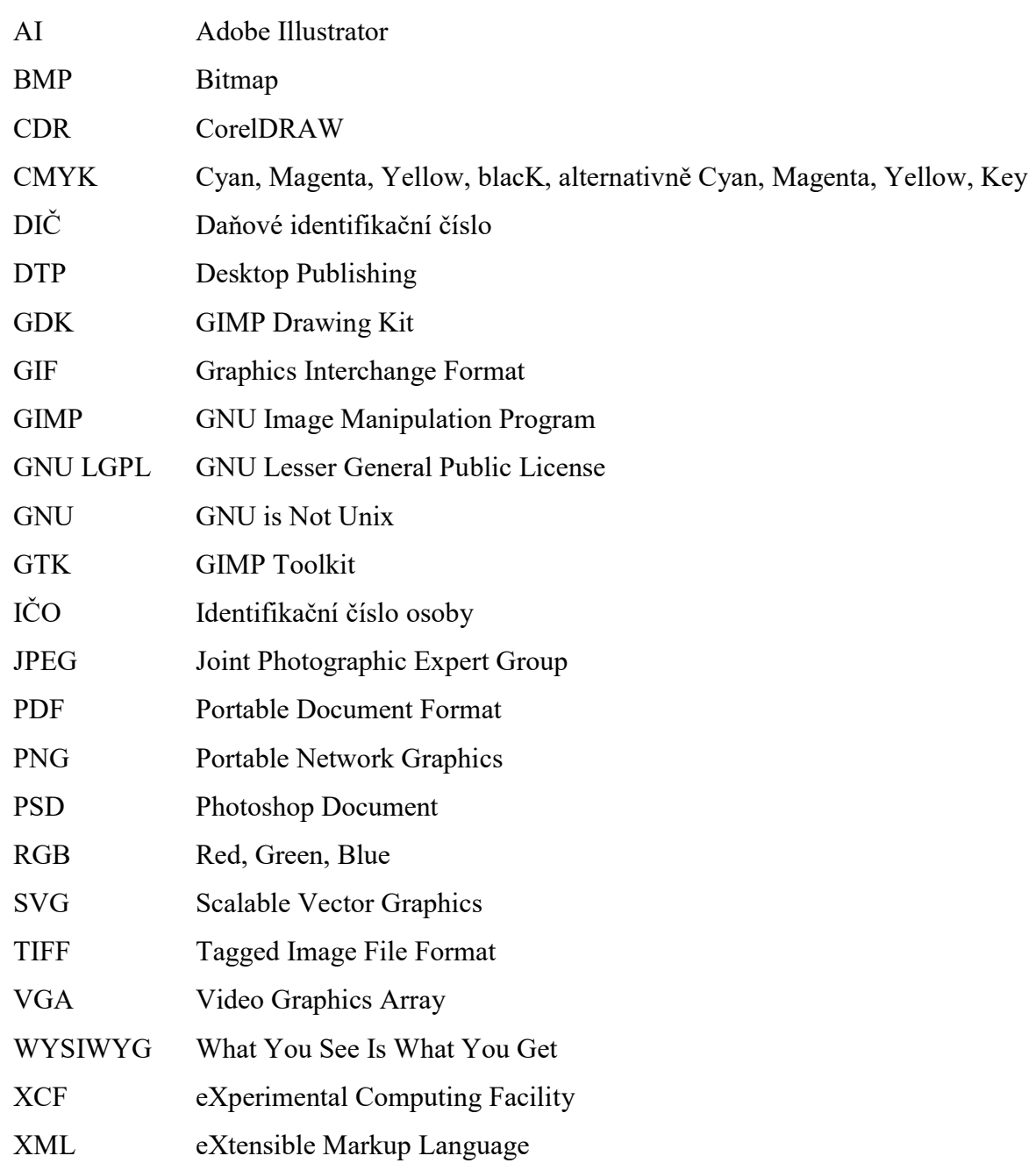

# Přílohy

A. Grafický manuál projektu Friday

# Příloha A

# Grafický manuál projektu Friday

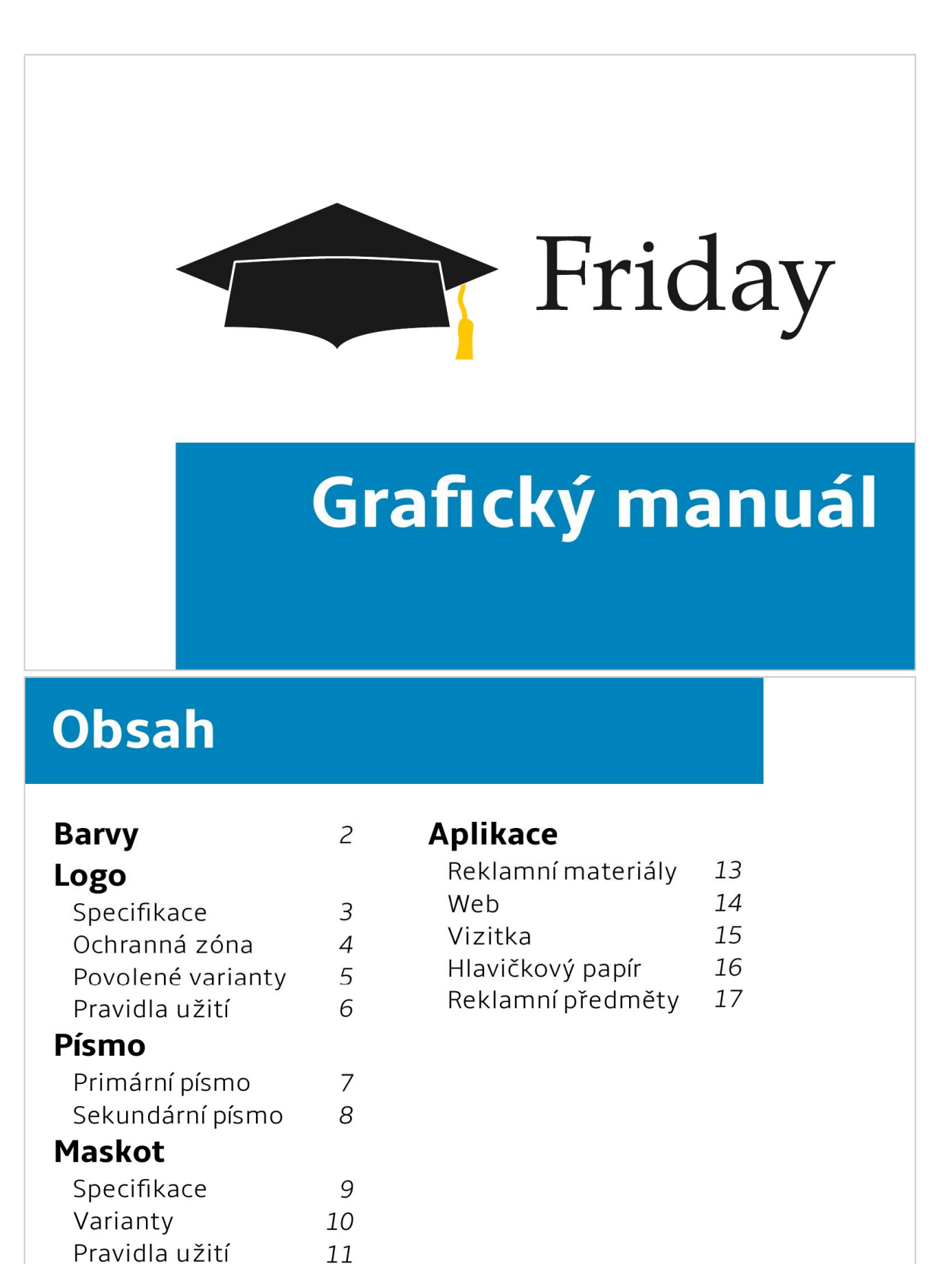

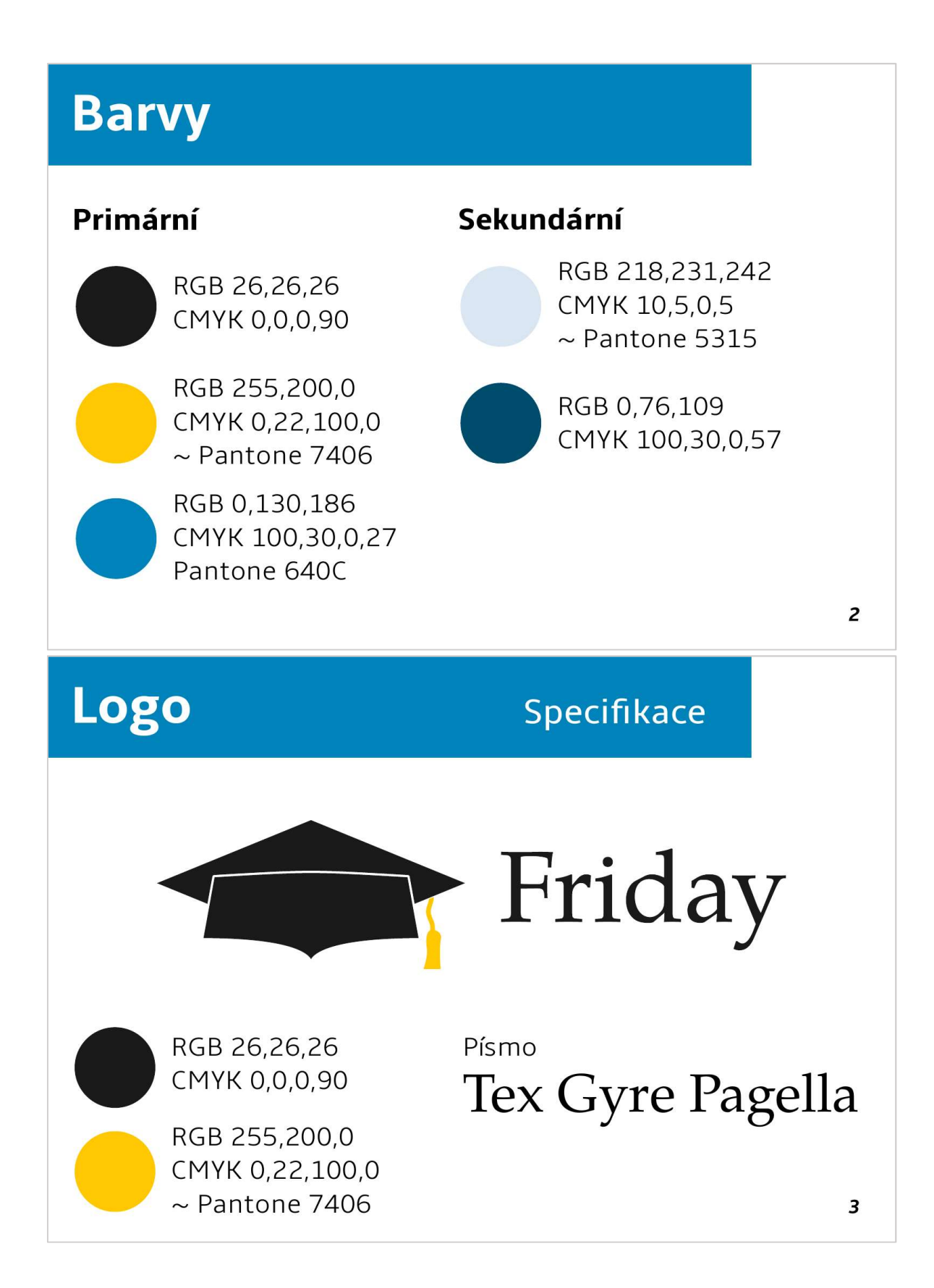

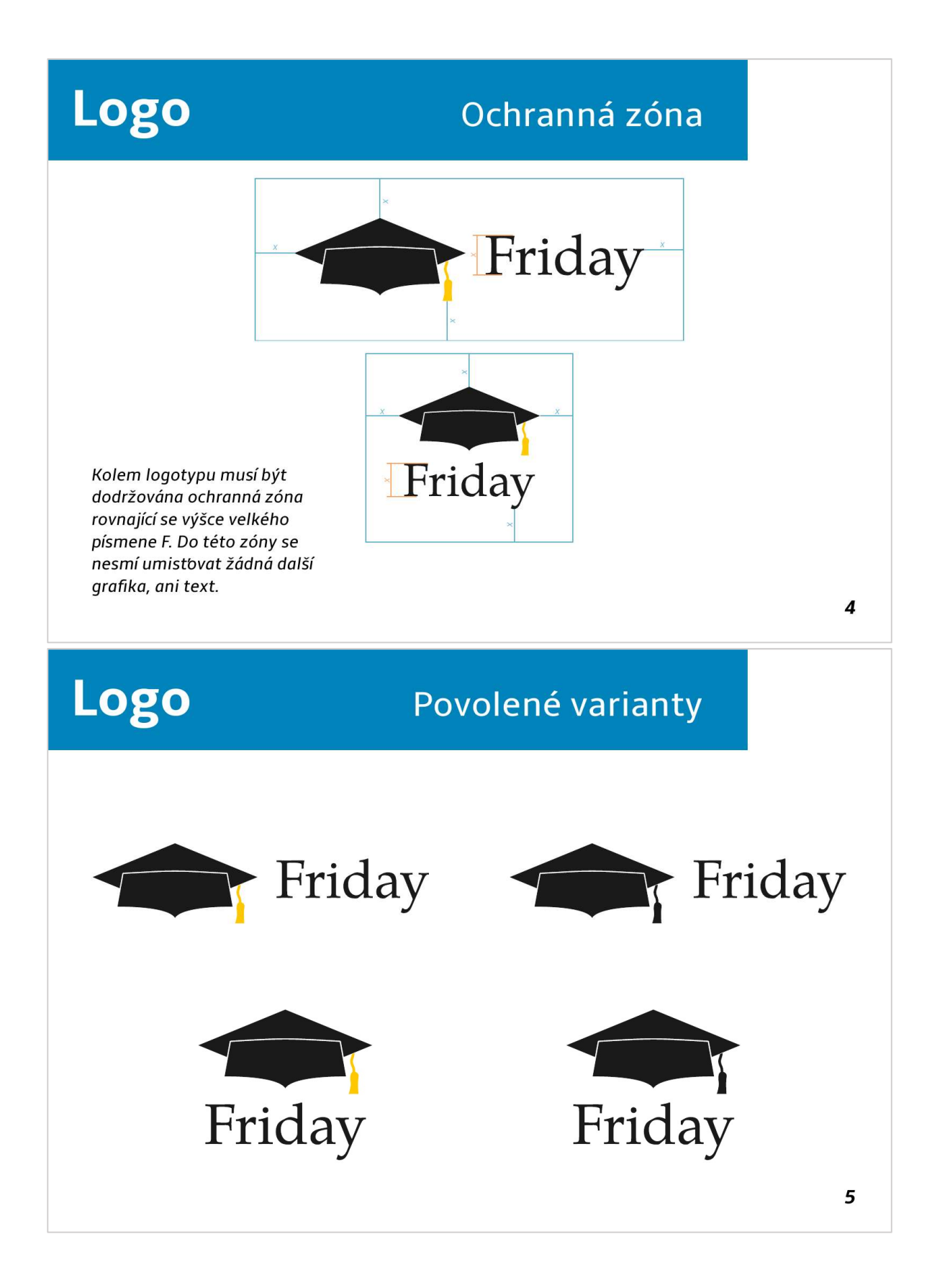

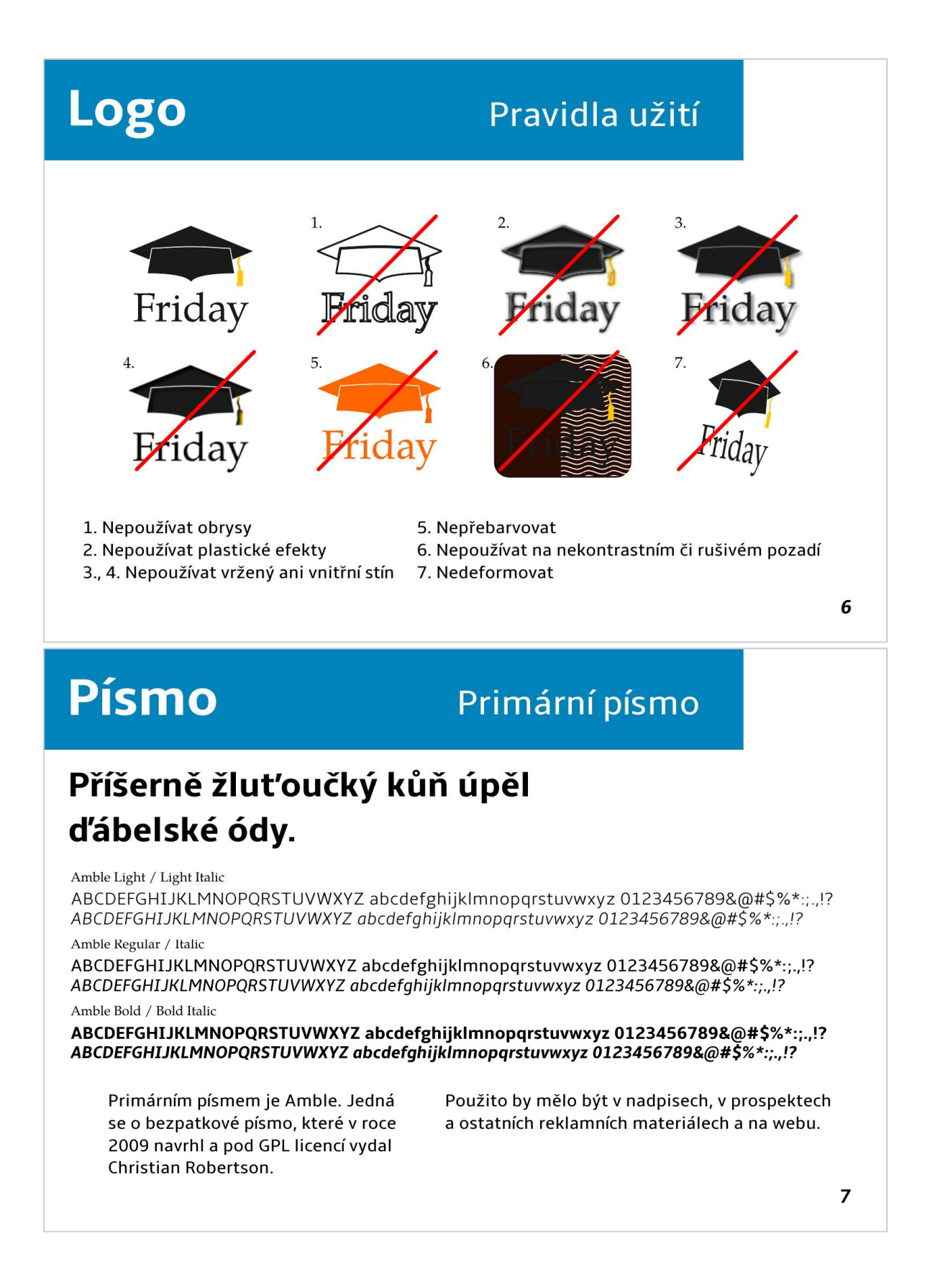

# **Písmo** Sekundární písmo Příšerně žluť oučký kůň úpěl ďábelské ódy. TeX Gyre Pagella Regular / Italic ABCDEFGHIJKLMNOPQRSTUVWXYZ abcdefghijklmnopqrstuvwxyz 0123456789&@#\$%\*:;,!? ABCDEFGHIJKLMNOPQRSTUVWXYZ abcdefghijklmnopqrstuvwxyz 0123456789&@#\$%\*:;.,!? TeX Gyre Pagella Bold / Bold Italic ABCDEFGHIJKLMNOPORSTUVWXYZ abcdefghijklmnopqrstuvwxyz 0123456789&@#\$%\*:;.,!?  $ABCDEFGHIJKLMNOPQRSTUVWXYZ abcdefgihijklmnopgrstuvwxyz' 0123456789&@4$%~:.,.$ Sekundárním písmem je TeX Gyre Pagella. V rámci identity je primárně určeno Písmo bylo vytvořeno B. Jackowskim a pro písemnou komunikaci. J. M. Nowackim a vychází z písma Palatino.

8

9

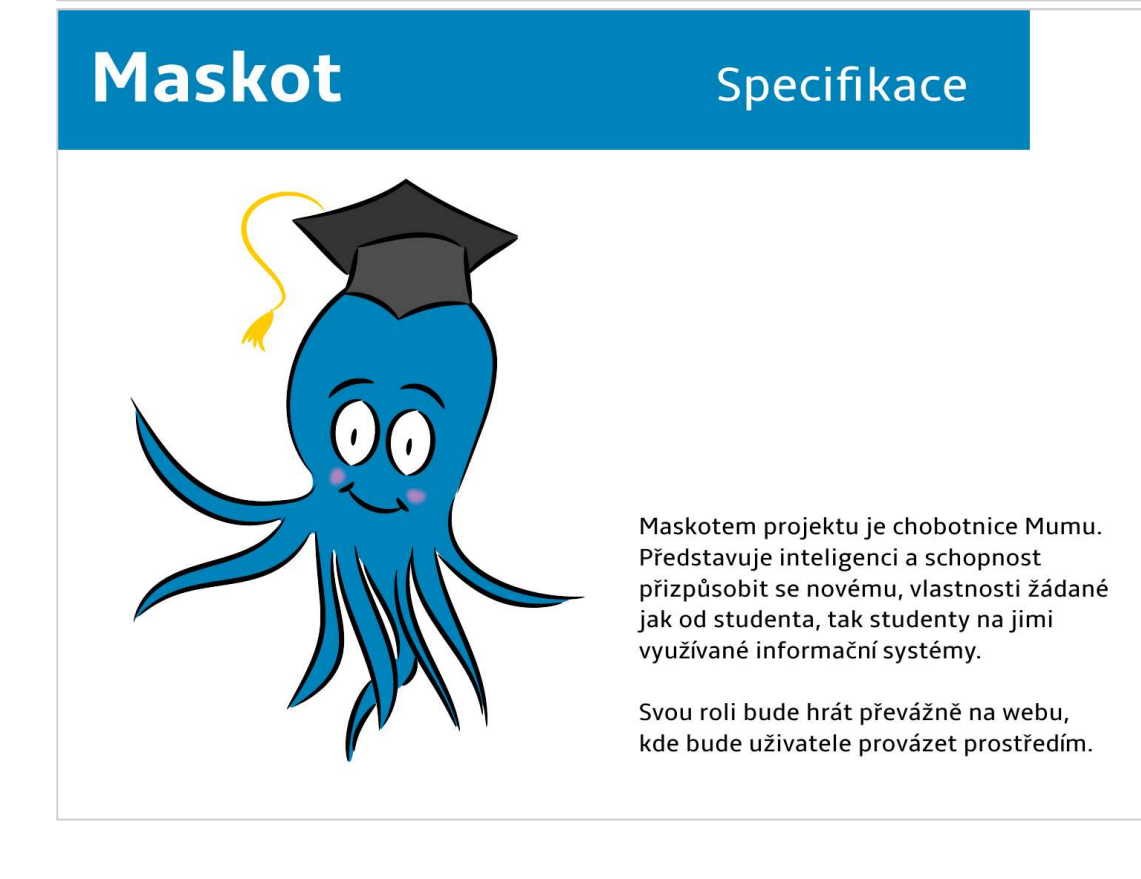

VI

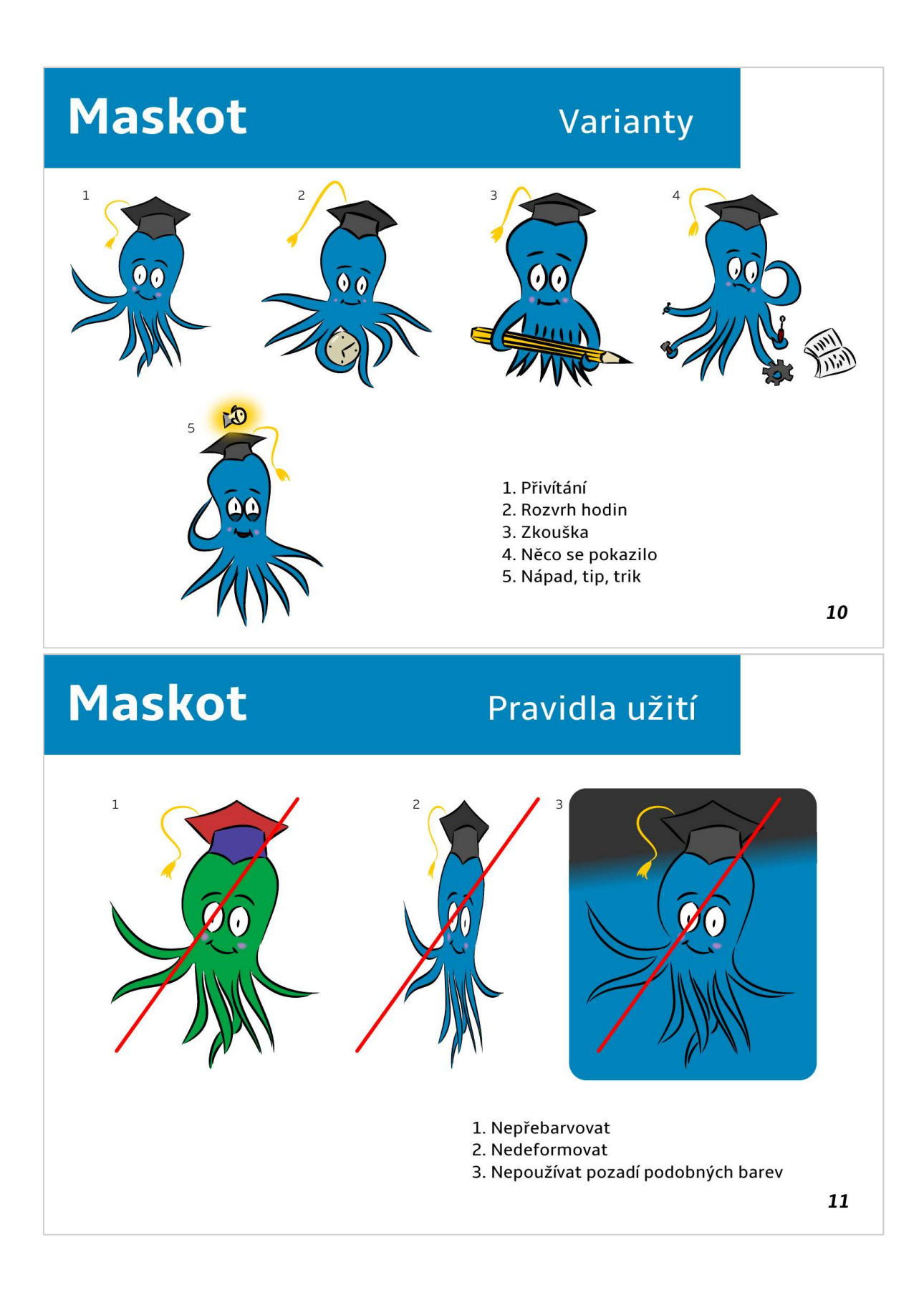

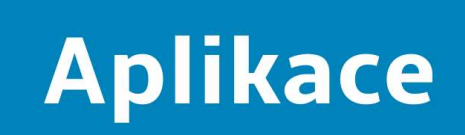

## **Aplikace** Reklamní materiály

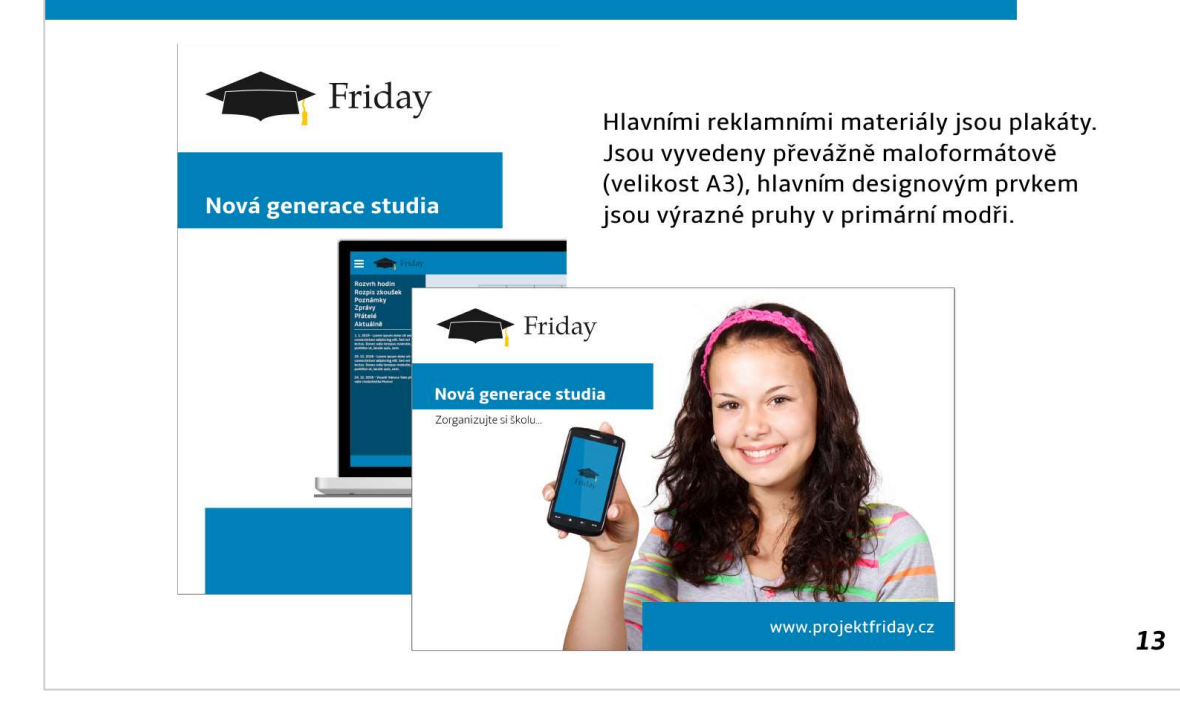

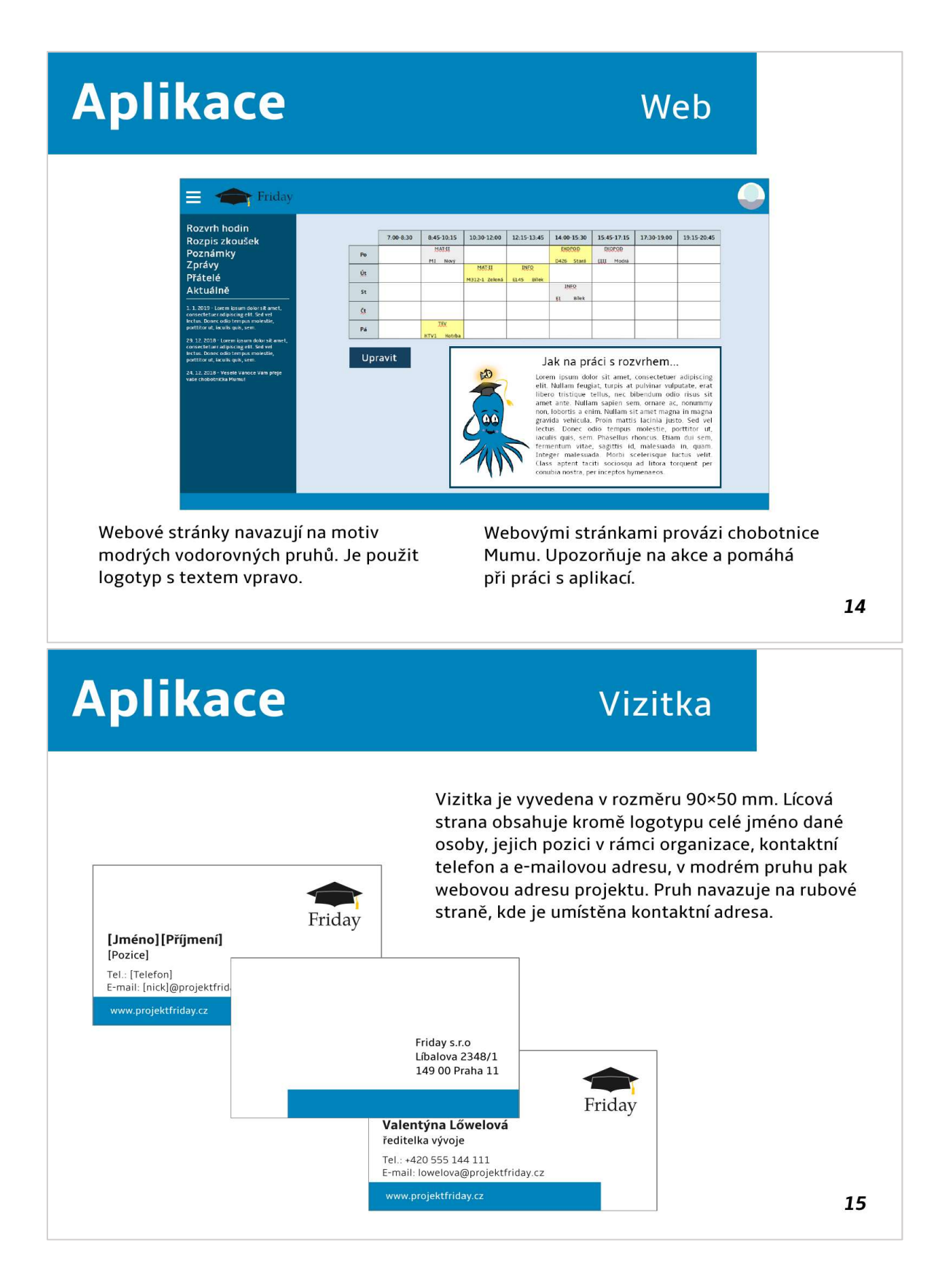

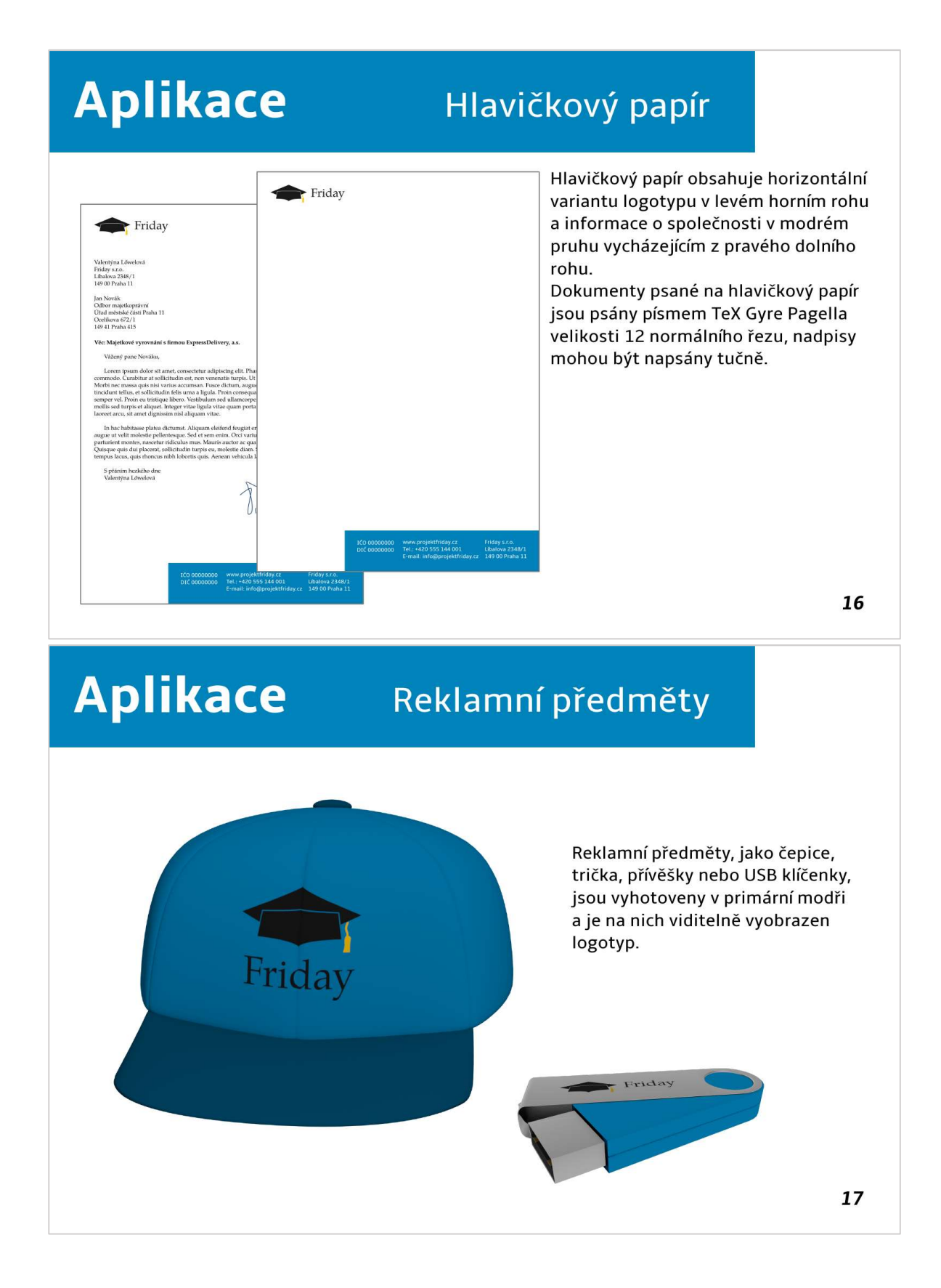